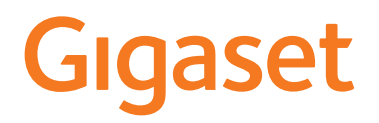

# E290 - E290 A

Aktualną instrukcję obsługi można znaleźć pod adresem [www.gigaset.com/manuals](https://www.gigaset.com/manuals)

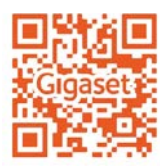

# **Spis treści**

D

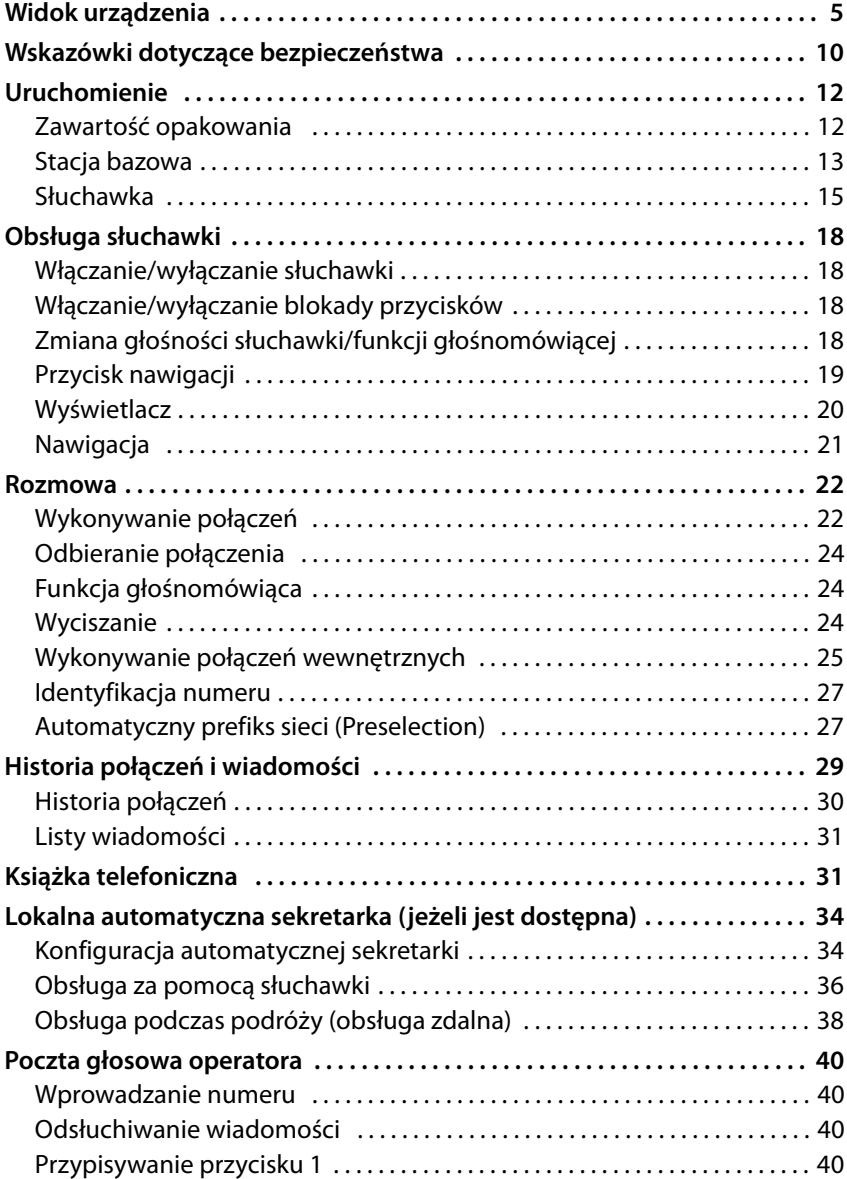

#### **Spis treści**

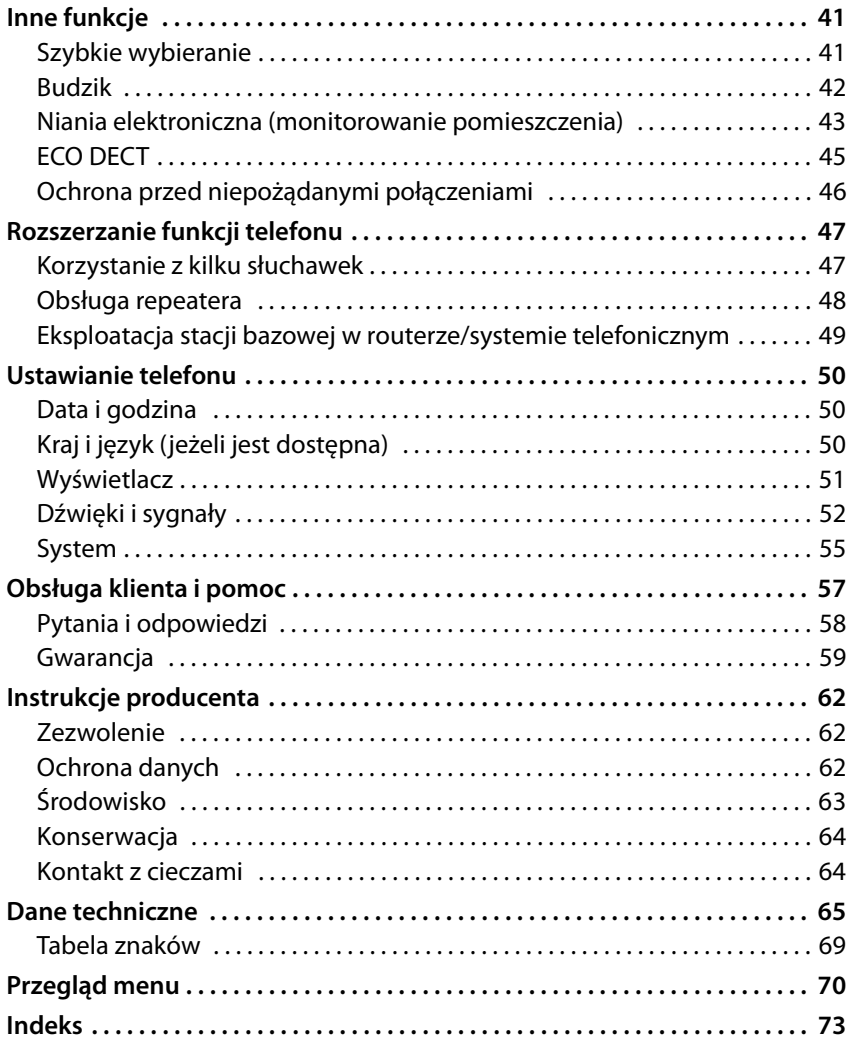

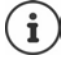

Niektóre spośród funkcji opisanych w instrukcji obsługi są niedostępne w niektórych krajach i u niektórych operatorów.

# <span id="page-4-0"></span>**Widok urządzenia**

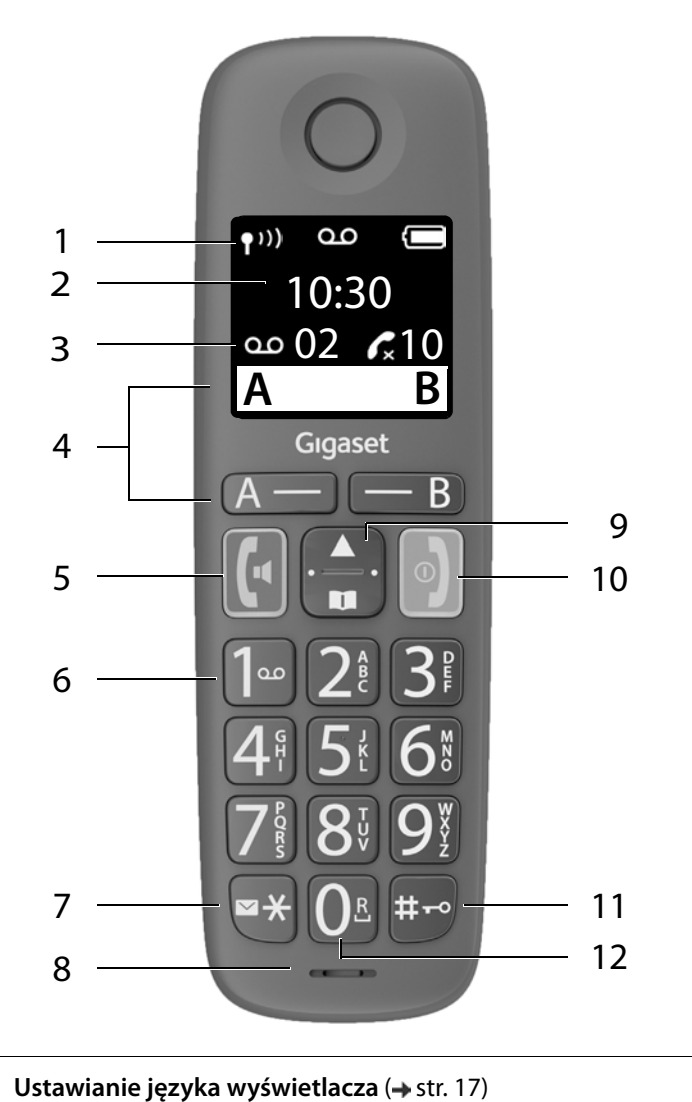

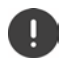

#### **Widok urządzenia**

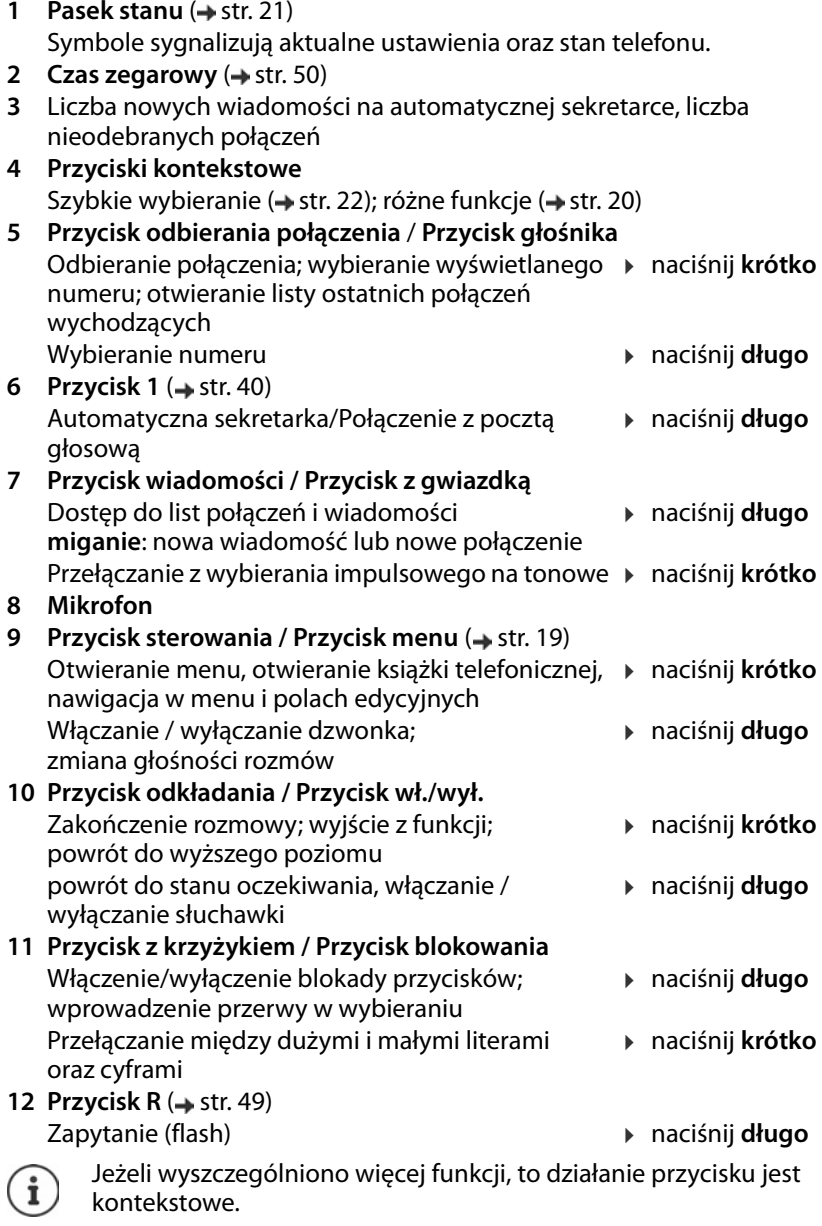

Twoje urządzenie może różnić się kształtem i kolorem od przedstawionej ilustracji.

### **Stacja bazowa bez automatycznej sekretarki**

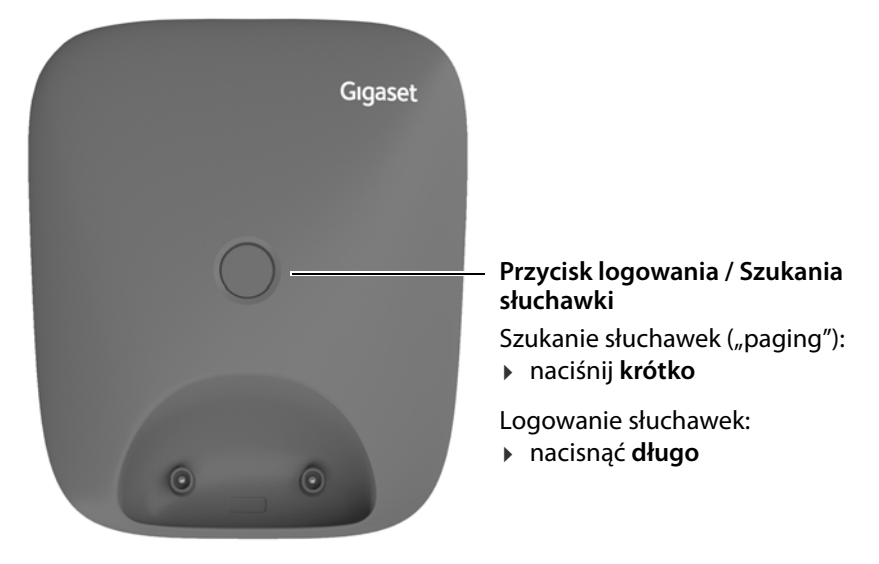

# **Stacja bazowa z automatyczną sekretarką**

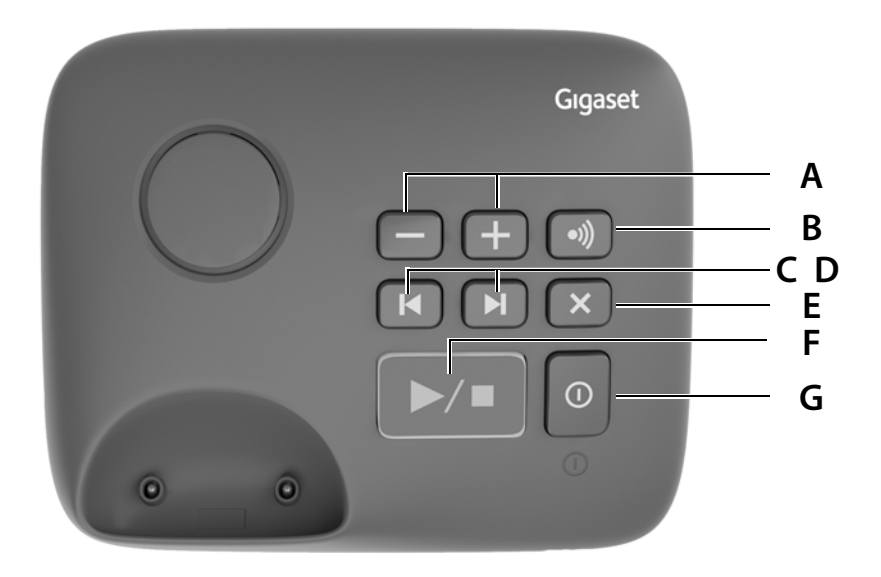

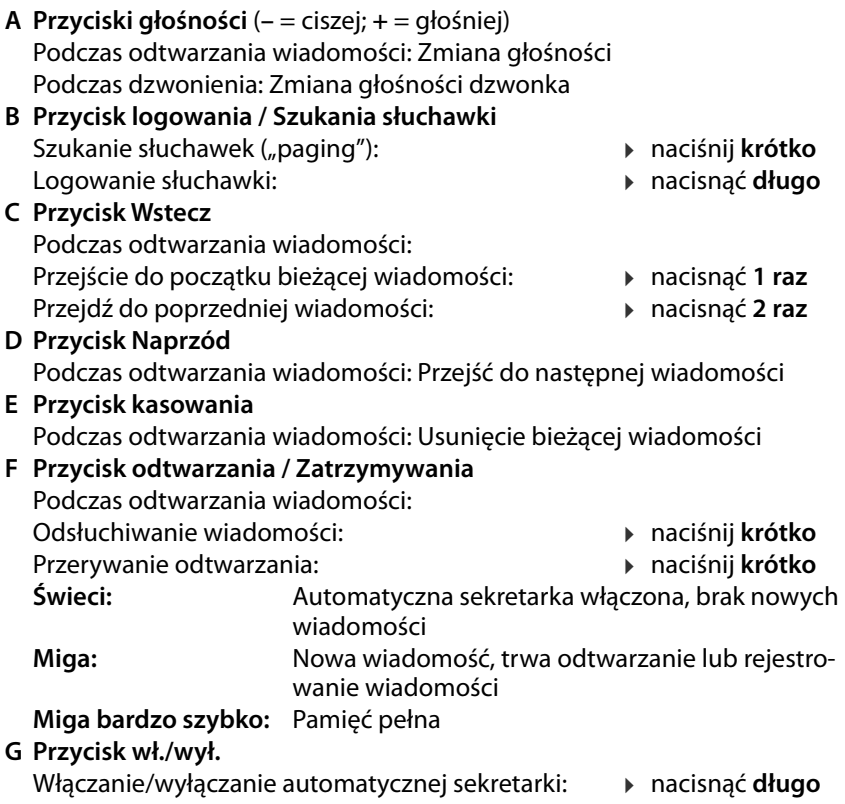

# **Konwencje prezentacji w instrukcji obsługi**

# **Symbole**

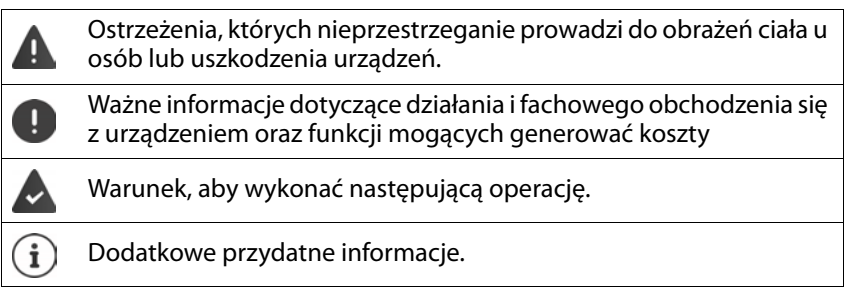

### **Przyciski**

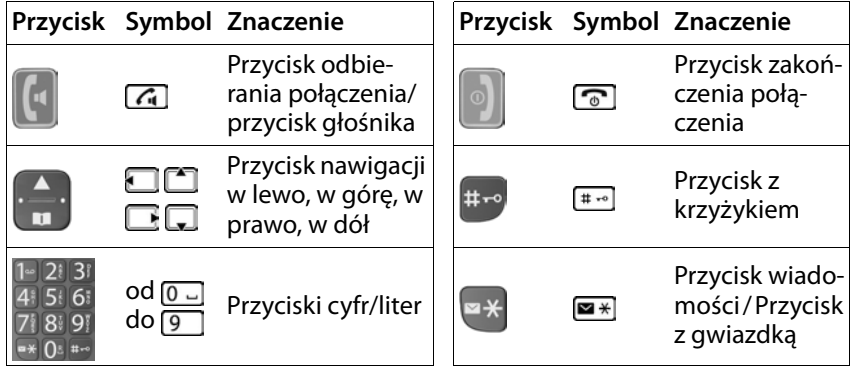

Przyciski kontekstowe, zależnie od sytuacji  $\rightarrow$  str. 20

# **Procedury**

 $-B$ 

**Przykład:** Włączanie/wyłączanie automatycznego odbierania połączeń:

**E**  $\bullet$  **C** Ustawienia **>** OK  $\bullet$  **C** Słuchawka **>** OK  $\bullet$  **C Autoodbieranie ▶ OK (<b>x** = aktywne)

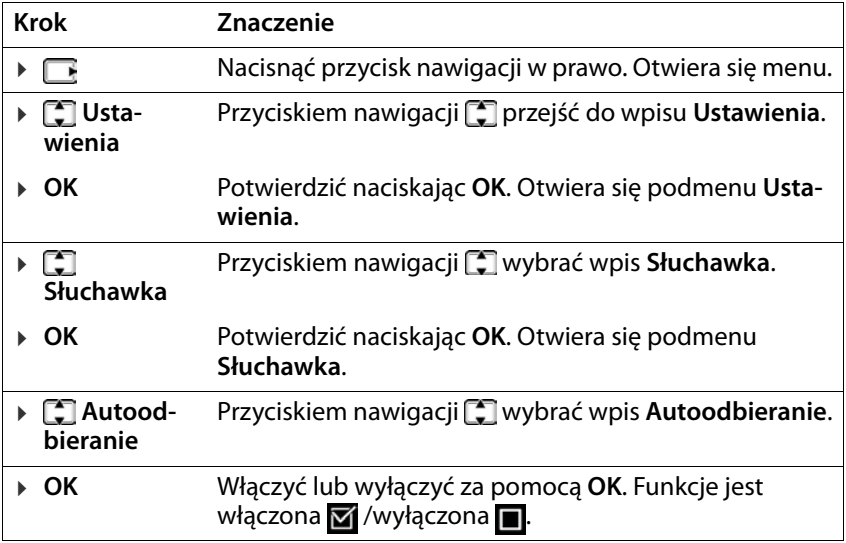

# **Wskazówki dotyczące bezpieczeństwa**

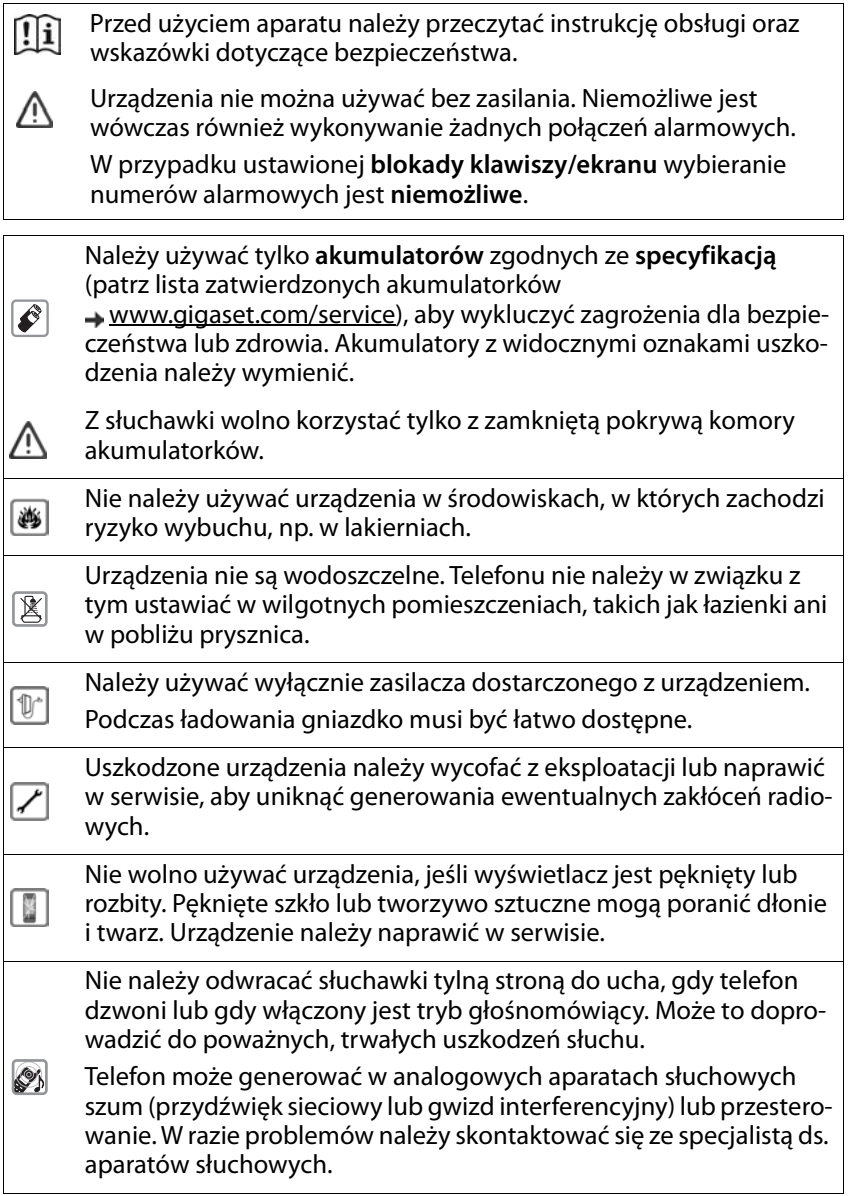

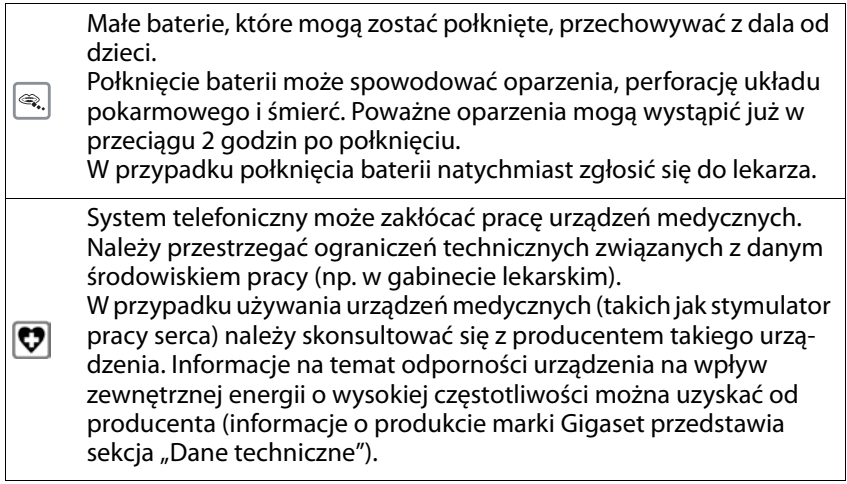

# <span id="page-11-0"></span>**Uruchomienie**

# <span id="page-11-1"></span>**Zawartość opakowania**

- stacja bazowa, wtyczka do gniazdka, kabel telefoniczny
- słuchawka, dwa akumulatorki, pokrywa komory akumulatorków
- instrukcja obsługi

Wersja z kilkoma słuchawkami, na każdy komplet:<br>• słuchawka, stacja ładująca z zasilaczem sieciowym, dwa akumulatorki i jedna pokrywa

Stacja bazowa i stacja ładująca mogą być używane w zamkniętych, suchych pomieszczeniach przy temperaturach w zakresie od +5 °C do  $+45$  °C. Ustawić podstawę w centralnym miejscu mieszkania lub domu na równej, antypoślizgowej podstawie. Zazwyczaj nóżki urządzenia nie pozostawiają śladów na powierzchni, z którą się stykają. Ze względu na różnorodność lakierów i politur stosowanych przy produkcji mebli nie można jednak wykluczyć, że przy długotrwałym kontakcie na powierzchni pozostaną ślady. Nigdy nie wystawiać telefonu na działanie źródeł ciepła oraz chronić go przed bezpośrednim nasłonecznieniem oraz wpływem innych urządzeń elektrycznych. Chronić telefon przed wilgocią, kurzem, agresywnymi cieczami i oparami.

To urządzenie jest przeznaczone wyłącznie do montażu na wysokości maks. 2 m.

# <span id="page-12-0"></span>**Stacja bazowa**

## **Podłączanie stacji bazowej do sieci elektrycznej i telefonicznej**

- ▶ Podłączyć wtyczkę telefoniczną **1**
- ▶ Podłączyć ładowarkę sieciową **2** i ułożyć przewody w rowkach.

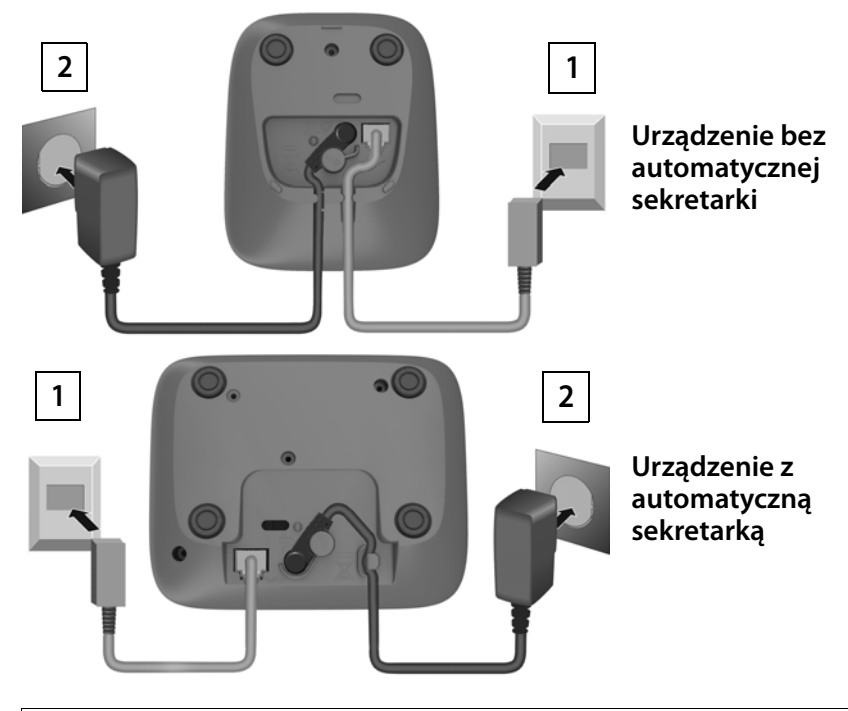

Zasilacz sieciowy musi być **zawsze podłączony**, ponieważ telefon nie będzie działać bez zasilania. Po podłączeniu stacji bazowej, lokalna automatyczna sekretarka (jeżeli jest dostępna) będzie gotowa do działania dopiero po ok. 30 sekundach.

# **Podłączanie stacji bazowej do routera**

 $XES$  ( $\rightarrow$  [str. 49](#page-48-2)).

Telefon można również podłączyć do wyjścia analogowego routera.

▶ Podłączyć wtyczkę telefoniczną **11** i połączyć z wyjściem analogowym routera 2.

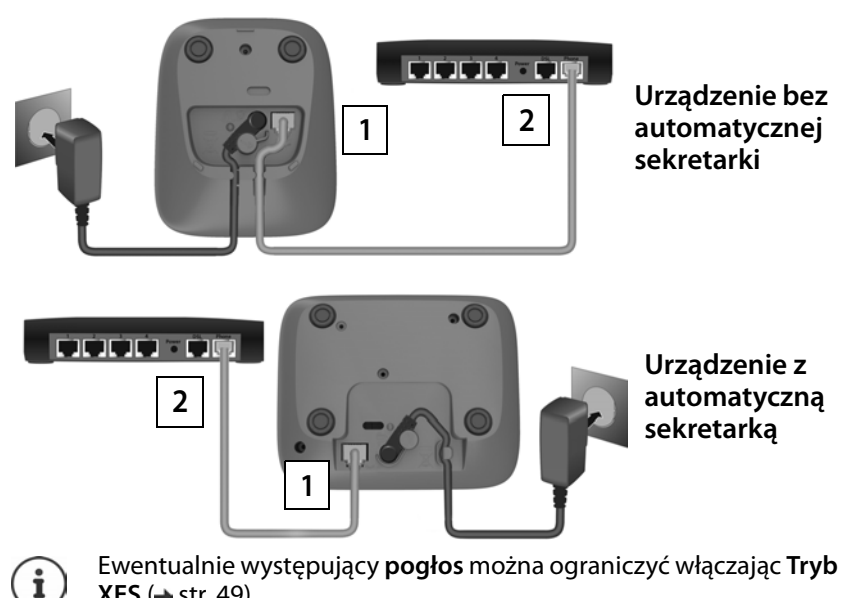

# <span id="page-14-0"></span>**Słuchawka**

# **Podłączanie stacji ładującej (jeżeli wchodzi w zakres dostawy)**

▶ Podłączyć wtyczkę płaską zasilacza sieciowego 1. ▶ Podłączyć zasilacz do gniazdka 2.

Odłączyć wtyczkę z powrotem ze stacji ładującej:

▶ Nacisnąć przycisk odblokowania 3. ▶ Wyciągnąć wtyczkę [4].

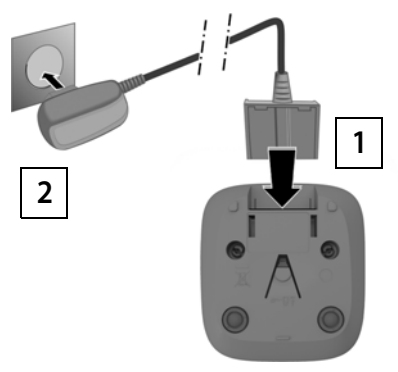

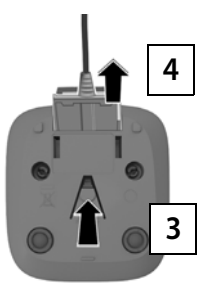

# **Włączanie słuchawki**

Wyświetlacz jest zabezpieczony folią. **Ściągnąć folię ochronną!**

#### **Wkładanie akumulatorków**

Używać tylko akumulatorków przeznaczonych do ładowania, ponieważ w przeciwnym wypadku nie można wykluczyć szkód materialnych. Może dojść np. do zniszczenia płaszcza akumulatorka lub jego wybuchu. Poza tym mogą wystąpić zakłócenia działania lub uszkodzenia urządzenia.

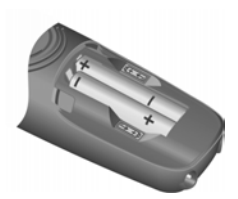

¤ Wkładać akumulatorki we właściwą stronę. (kierunek wkładania +/- patrz ilustracia).

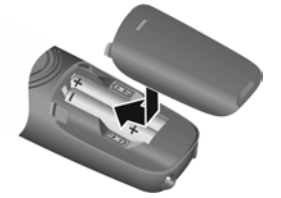

- ▶ Założyć od góry pokrywę komory akumulatorków.
- ¤ Zasunąć pokrywę do zatrzaśnięcia.

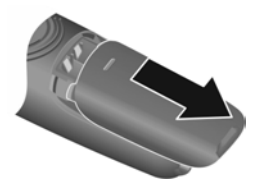

Otwieranie pokrywy komory akumulatorków:

▶ Podważyć rowek na górze pokrywy i przesunąć pokrywę w dół.

5 h

#### **Ładowanie akumulatorków**

 $\triangleright$  Całkowicie naładować akumulatorki przed pierwszym użyciem w podstawie lub stacji ładowania.

Akumulatorki są całkowicie nałado wane, gdy symbol baterii Z na wyświetlaczu gaśnie.

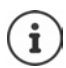

Akumulatorki mogą się nagrzewać podczas ładowania. Jest to niegroźne zjawisko.

Pojemność akumulatorków zmniejsza się w miarę upływu czasu z przyczyn technicznych.

Słuchawki znajdujące się w opakowaniu są już zalogowane w stacji bazowej. Jeżeli mimo to słuchawka nie jest zalogowana (na wyświetlaczu widoczne jest **Zarejestruj słuchawkę** lub **Umieść w bazie**), należy zalogować ją ręcznie w  $($  [str. 47\)](#page-46-2).

## <span id="page-16-0"></span>**Zmiana języka wyświetlacza**

Zmienić język wyświetlacza, jeżeli język komunikatów jest niezrozumiały.

- $\triangleright \ \blacksquare$  naciskać przyciski  $\lceil 6 \rceil \lceil 2 \rceil \lceil 3 \rceil$  powoli jeden po drugim ... wskazywany jest ustawiony język (np. **English**)
- ▶ Wybór innego języka: ▶ naciskać przycisk nawigacji  $\Box$ , aż na wyświetlaczu zostanie zaznaczony wybrany język, np. **Français OK** ( = wybrano)

# **Ustawianie daty i godziny**

Ustawić datę i godzinę, aby połączeniom przychodzącym była przyporząd kowana prawidłowa data i godzina i aby można było korzystać z funkcji budzika.

**▶ ■ ▶ ■ Ustawienia ▶ OK ▶ Data i godzina ▶ OK ▶ 門 wprowadzić w** formacie 8-cyfrowym datę (dzień, miesiąc, rok) ▶ OK ▶ Fili czas w formacie 4-cyfrowym (godziny i minuty) **OK** (komunikat na wyświetlaczu: **Zapisano**)

Przesuwanie zaznaczenia zmienianej cyfry w lewo / w prawo: Nacisnąć przycisk nawigacji w prawo/w lewo

#### **Telefon jest teraz gotowy do pracy!**

# <span id="page-17-0"></span>**Obsługa słuchawki**

# <span id="page-17-1"></span>**Włączanie/wyłączanie słuchawki**

- Włączanie:  **wcisnąć długo** przycisk odkładania słuchawki  $\sqrt{g}$ , gdy słuchawka jest wyłączona.
- Wyłączanie: ¤ w stanie oczekiwania nacisnąć **długo** przycisk odkładania słuchawki <u>a.</u>

Słuchawka włącza się automatycznie po wstawieniu wyłączonej słuchawki do stacji bazowej lub stacji ładowania.

# <span id="page-17-2"></span>**Włączanie/wyłączanie blokady przycisków**

Blokada przycisków zapobiega niepożądanej obsłudze telefonu.

Włączanie lub wyłączanie blokady przycisków:  $\mathbf{F} \rightarrow \mathbf{F}$ nacisnąć **długo** 

Blokada przycisków włączona: Na wyświetlaczu pojawia się symbol **O** 

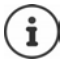

Jeżeli w słuchawce sygnalizowany jest alarm, blokada przycisków wyłącza się automatycznie. Można odebrać telefon. Po zakończeniu rozmowy, blokada z powrotem się włącza.

Gdy włączona jest blokada przycisków, nie można wybrać także numerów alarmowych.

# <span id="page-17-3"></span>**Zmiana głośności słuchawki/funkcji głośnomówiącej**

Podczas rozmowy nastawić głośność **słuchawki** lub **głośnika** (5 stopni + funkcja ekstra głośności).

- ▶ Nacisnąć przycisk nawigacji <a> na górze . . . wskazywane są aktualne ustawienia
- $\blacktriangleright \lceil \uparrow \rceil$  (= qłośniej) / $\lceil \lceil \cdot \rceil$  (= ciszej)

# **Funkcja ekstra głośności (Boost)**

▶ Naciskaj wielokrotnie przycisk nawigacji <sup>[▲</sup>] do momentu, gdy zostanie osiągnięty najwyższy stopień.

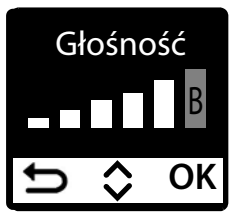

#### lub

**▶ Wciśnij przycisk nawigacji** na górze **długo** . . . funkcja ekstra głośności natychmiast się aktywuje

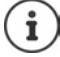

Ustawienie ekstra głośności dotyczy tylko czasu trwania rozmowy.

Ustawienie to może być szkodliwe dla zdrowia osób z prawidłowym słuchem i jest przeznaczone wyłącznie dla osób z wadami słuchu lub niedosłyszących.

Wzmocnieniu mogą ulec również zakłócenia linii telefonicznej.

# <span id="page-18-1"></span><span id="page-18-0"></span>**Przycisk nawigacji**

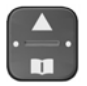

Przycisk sterujący służy do nawigowania w menu i polach edycyjnych oraz w niektórych kontekstach do wywoływania określonych funkcji.

Poniżej strona przycisku nawigacji jest zaznaczona strzałką (na górze, na dole, z prawej, z lewej), którą trzeba nacisnąć w danym kontekście obsługi, np. w przypadku "nacisnąć prawą część przycisku nawigacji".

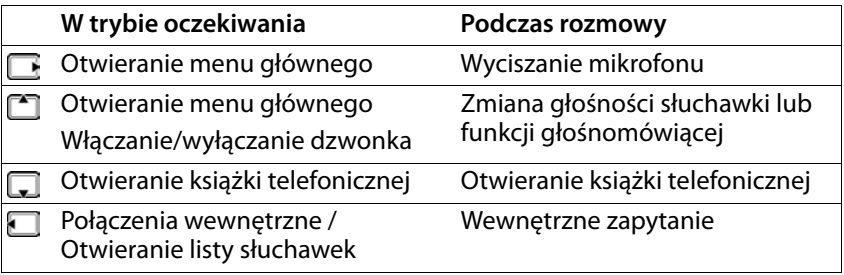

# **Wyświetlacz**

# **Przyciski kontekstowe / Funkcja szybkiego wyboru**

Przyciski pod wyświetlaczem w zależności od sytuacji obsługują różne funkcie.

#### **W trybie oczekiwania**

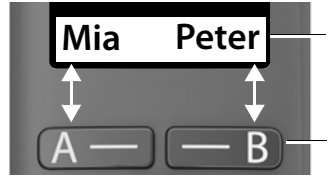

Aktualne przypisanie przycisków kontekstowych A i B dla funkcji szybkiego wybierania

Przyciski kontekstowe z funkcją szybkiego wybierania

▶ Nacisnąć przycisk kontekstowy . . . wybierany jest zapisany numer. Konfiguracja funkcji szybkiego wybierania:  $\rightarrow$  [str.](#page-40-2) 41

#### **W menu**

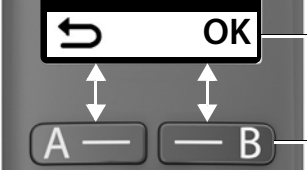

Bieżące funkcje przycisków kontekstowych

Przyciski kontekstowe

▶ Nacisnąć przycisk kontekstowy . . . wywoływana jest funkcja wskazywana na górze na wyświetlaczu.

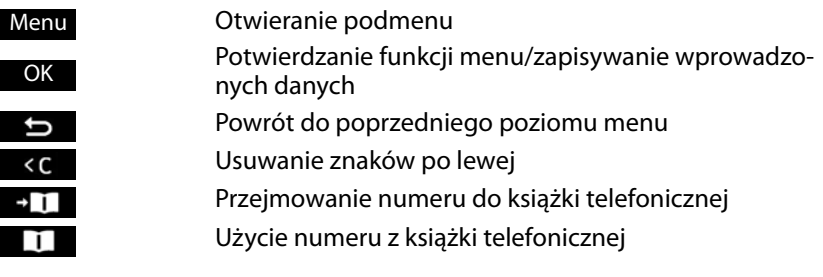

**Funkcje na wyświetlaczu obsługiwane przyciskiem nawigacji** 

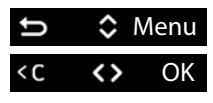

Za pomocąmożna przewijać w górę / w dół

Przesuwanie wskaźnika (kursora) za pomocą w lewo/ w prawo

<span id="page-20-1"></span>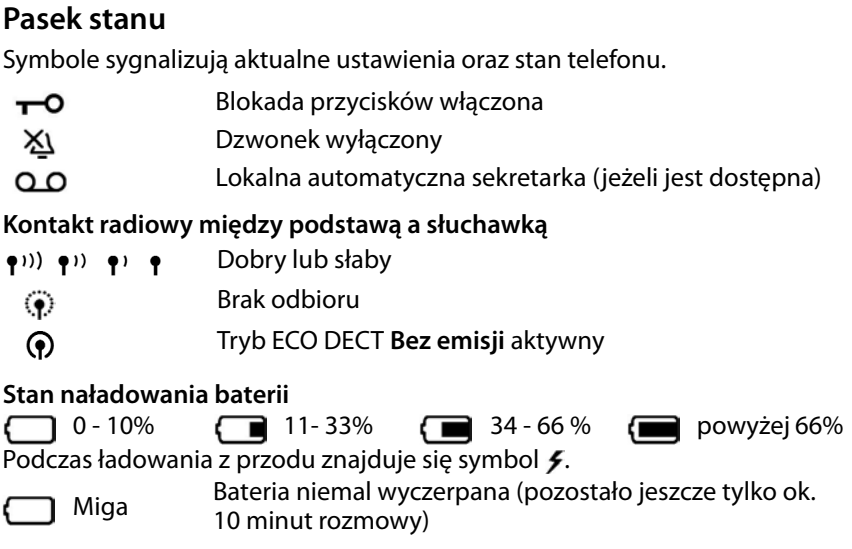

# <span id="page-20-0"></span>**Nawigacja**

Funkcje telefonu są dostępne poprzez menu składające się z kilku poziomów. Przegląd menu:  $\rightarrow$  [str.](#page-69-1) 70

- **▶ W stanie fabrycznym** telefonu nacisnąć przycisk nawigacji **■** w prawo lub [1] do góry ... menu otwiera się.
- ▶ Przyciskiem nawigacji [ ] przewinąć do żądanej funkcji ▶ i potwierdzić naciskając **OK**.

Powrót do poprzedniego poziomu:

¤ Nacisnąć przycisk lub nacisnąć **krótko** przycisk zakończenia połączenia **cali** 

Powrót do stanu oczekiwania:

¤ Nacisnąć **długo** przycisk zakończenia połączenia

Po dwóch minutach bezczynności, wyświetlacz automatycznie przełącza się na stan oczekiwania.

# <span id="page-21-0"></span>**Rozmowa**

# <span id="page-21-1"></span>**Wykonywanie połączeń**

 $\triangleright$   $\mathbb{F}$  Wprowadzić numer  $\triangleright$  nacisnąć przycisk odbierania połączenia  $\boxed{\cdot}$  ... numer jest wybierany

lub

**»** nacisnąć długo przycisk odbierania połączenia  $\lceil \cdot \rceil$  ... słyszalny jest sygnał ciągły  $\blacktriangleright$   $\blacktriangleright$  wprowadzić numer

Zmiana głośności słuchawki podczas rozmowy:  $\Box$  ustawić głośność za pomoca<sup>[2]</sup>

Zakończenie rozmowy / Wyjście z funkcji: ▶ Nacisnąć przycisk zakończenia połączenia <sub>o</sub>

Sie können jeder Rufnummer automatisch eine Netzanbieter-Vorwahl voranstellen (**Preselekcja**).

## <span id="page-21-2"></span>**Szybkie wybieranie numeru**

Przyciskom A i B można przypisać numery tele foniczne. Po przypisaniu określonego przy cisku, przyporządkowany mu kontakt jest widoczny z prawej lub z lewej w dolnej części wyświetlacza. Dopóki przyciski nie mają przy pisania, na wyświetlaczu z lewej **A** i z prawej pojawia się **B** .

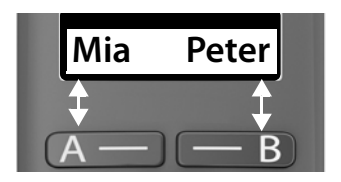

▶ Nacisnąć przycisk wyświetlacza z prawej lub z lewej . . . przypisany numer zostaje wybrany

# **Wybieranie wpisu z książki telefonicznej**

 $\triangleright$  Otworzyć książkę telefoniczną  $\Box \triangleright \Box$  przewinąć do wybranego wpisu • Nacisnąć przycisk odbierania połączenia  $\sqrt{ }$ 

lub

 $\triangleright$  otwórz książkę telefoniczną wybierając  $\Box$  ►  $\blacksquare$  podaj pierwszą literę nazwy kontaktu . . . pojawia się pierwszy kontakt pasujący do wprowadzonych znaków ▶ ॎ ew. przewiń dalej, aby wybrać kontakt ▶ naciśnij przycisk odbierania połączenia [7]

# **Wybieranie z historii połączeń wychodzących**

Na liście znajduje się dziesięć ostatnich połączeń wybieranych z tej słuchawki.

**▶ Nacisnać krótko**  $\boxed{\frown}$  **▶**  $\boxed{\frown}$  wybrać pozycje ▶  $\boxed{\frown}$ 

# **Zarządzanie pozycjami na liście ostatnich połączeń wychodzących**

**▶ Nacisnać krótko**  $\boxed{\frown}$  **▶**  $\boxed{\frown}$  **wybrać pozycję ▶ Menu ▶**  $\boxed{\frown}$  **wybrać** funkcję **OK**

Możliwe funkcje: **Użyj numeru** / **Kopiuj do katalogu** / **Usuń wpis** / **Usuń listę**

# **Wybieranie z historii połączeń**

Otwieranie listy połączeń : Nacisnąć **długo** przycisk wiadomości **Lista poł. OK**

 $\blacktriangleright$   $\Box$  przewijanie do wybranej pozycji  $\blacktriangleright$  nacisnąć przycisk odbierania połączenia $\sqrt{c}$ 

## **Szybkie wybieranie**

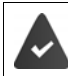

Kontakty z książki telefonicznej zostały przypisane przyciskom 2–9.

¤ Wcisnąć **długo** przycisk szybkiego wybierania, któremu przypisany jest wybrany numer

# **Wybieranie bezpośrednie**

Naciskając **dowolny** przycisk można wybrać wcześniej zdefiniowany numer. Dzięki temu np. dzieci, które nie umieją jeszcze wpisywać numerów, mogą zadzwonić pod określony numer.

Włączanie trybu wybierania bezpośredniego

¤ **Zarządzanie połączeniami OK Połączenie OTC OK Włączenie ▶ OK ▶ HU wprowadź numer lub wybierz go za pomocą <b>z**i z książki telefonicznej **▶ OK** (**★ =** włączono)

Wybieranie bezpośrednie:

▶ Nacisnąć dowolny przycisk . . . wybierany jest zapisany numer

Anulowanie wybierania numeru:

- $\triangleright$  Nacisnąć przycisk zakończenia połączenia  $\sqrt{2}$ Wyłączanie trybu wybierania bezpośredniego:
	- ¤ Nacisnąć **długo** przycisk

# <span id="page-23-0"></span>**Odbieranie połączenia**

Połączenie przychodzące sygnalizowane jest dzwonkiem oraz informacją na wyświetlaczu.

 $\triangleright$  Nacisnąć przycisk odbierania połączenia  $\sqrt{\cdot}$ 

Funkcja **Autoodbieranie** włączona: ▶ Po prostu wyjąć słuchawkę z wnęki ładującej

Włączyć funkcję **Autoodbieranie** :

**E**  $\mathbf{F}$  **DE** Ustawienia **A** OK **A C** Słuchawka **A** OK **A** C **Autoodbieranie ▶ OK (<b>M** = włączono)

Wyłączanie dzwonka: **Wycisz** . . . połączenie można odebrać, dopóki jest ono sygnalizowane na wyświetlaczu

# <span id="page-23-1"></span>**Funkcja głośnomówiąca**

Funkcja głośnomówiąca polega na włączeniu głośnika tak, aby rozmówca był słyszalny bez konieczności trzymania słuchawki przy uchu.

Włączanie i wyłączanie funkcji głośnomówiącej podczas rozmowy oraz odsłuchiwania automatycznej sekretarki:

 $\triangleright$  Nacisnąć przycisk funkcji głośnomówiącej  $\sqrt{\cdot}$ .

Wstawić podczas rozmowy słuchawkę do stacji ładowania:

 $\triangleright$  Wcisnąć przycisk funkcji głośnomówiącej  $\sqrt{a}$  i przytrzymać  $\triangleright$  wstawić słuchawkę do stacji ładowania

Zmiana głośności głośnika:

**E**  $\mathbf{F}$  Ustawienia **>** OK  $\mathbf{F}$  Słuchawka **>** OK **>** Ustaw. audio **> OK E** Głośność połączenia ▶ OK ▶ E Głośność zest. głośn. ▶ OK ▶ za pomocą **[<sup>∙</sup> µstawić głośność ▶ OK** 

# <span id="page-23-2"></span>**Wyciszanie**

 $\triangleright$  Podczas rozmowy nacisnąć przycisk nawigacji  $\triangleright$  z prawej strony ... mikrofon słuchawki wyłącza się

# <span id="page-24-0"></span>**Wykonywanie połączeń wewnętrznych**

## **Wykonywanie połączeń wewnętrznych**

Połączenia wewnętrzne to bezpłatne rozmowy z innymi słuchawkami zalogowanymi w tej samej stacji bazowej.

Dzwonienie do wybranego użytkownika wewnętrznego:

**▶ pe** jeżeli zalogowanych jest więcej niż dwie słuchawki, wybrać  $\begin{bmatrix} \bullet \\ \bullet \end{bmatrix}$ użytkownika wewnętrznego **OK** lub . . . nawiązywanie jest połączenie do wybranej słuchawki

Wykonywanie połączenia do wszystkich słuchawek ("połączenie zbiorcze"):

**Example 2** nacisnąć **długo** lub ▶ ■ ▶ <del>▶ ○</del>

lub

**▶**  $\Box$  **▶**  $\Box$  **Do wszystkich ▶ OK** lub  $\boxed{\frown}$  ... wszystkie zalogowane słuchawki dzwonią, można rozmawiać z tym użytkownikiem wewnętrznym, który jako pierwszy odbierze rozmowę

Zakończenie rozmowy wewnętrznej: **• Nacisnać przycisk zakończenia** połączenia

#### **Zapytanie wewnętrzne / Przekazywanie rozmów**

Rozmowa z **zewnętrznym** rozmówcą oraz przekazanie rozmowy **wewnętrz nemu** rozmówcy lub zadanie pytania rozmówcy wewnętrznemu.

**▶ ۞ ▶ ۞ P** ew. wybrać słuchawkę lub **Do wszystkich ▶ OK** . . . wywoływany jest jeden lub więcej użytkowników wewnętrznych, użytkownik zewnętrzny słyszy melodię

#### **Możliwe opcje:**

Zapytanie wewnętrzne: połączenie z użytkownikiem wewnętrznym Powrót do zewnętrznej rozmowy: • Nacisnąć przycisk wyświetlacza

Przekazanie zewnętrznej rozmowy, gdy zgłosi się wewnętrzny rozmówca:

▶ zapowiedzenie zewnętrznej rozmowy ▶ naciśnięcie przycisku zakończenia połączenia [த]

Przekazanie zewnętrznej rozmowy, zanim zgłosi się wewnętrzny rozmówca:

 $\triangleright$  Nacisnąć przycisk zakończenia połączenia  $\lceil \cdot \cdot \rceil$  ... zewnętrzna rozmowa zostaje natychmiast przekazana

#### **Dołączenie do rozmowy zewnętrznej**

Rozmawiasz z rozmówcą zewnętrznym. Rozmówca wewnętrzny może dołą czyć do tej rozmowy i brać w niej udział (telekonferencja).

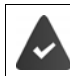

Funkcja **Nasłuchiwanie** jest włączona

#### **Włączanie/wyłączanie dołączania rozmówcy wewnętrznego**

**E** E Ustawienia ▶ OK ▶ E Baza ▶ OK ▶ E Nasłuchiwanie ▶ OK  $\overline{M}$  = włączone)

#### **Dołączanie rozmówcy wewnętrznego (konferencja)**

Użytkownik chce dołączyć do trwającej rozmowy zewnętrznej z inną słuchawką.

■ Wcisnąć **długo** przycisk odbierania połączenia  $\boxed{}$ ... wszyscy użytkownicy słyszą sygnał

Zakończenie dołączenia (konferencji):

 $\triangleright$  Nacisnąć przycisk zakończenia połączenia  $\sqrt{3}$ ... wszyscy użytkownicy słyszą sygnał

Jeżeli **pierwszy** użytkownik wewnętrzny naciśnie przycisk zakończenia połączenia  $\sqrt{2}$ , połączenie między załączoną słuchawką a użytkownikiem zewnętrznym pozostaje aktywne.

# <span id="page-26-0"></span>**Identyfikacja numeru**

Podczas rozmowy przekazywany jest numer osoby dzwoniącej (CLI = Calling Line Identification), który może być wyświetlany u osoby, do której przy chodzi połączenie (CLIP = CLI Presentation). Jeżeli identyfikacja numeru jest<br>wyłączona, numer nie jest wskazywany u osoby, do której przychodzi połączenie. Telefon jest anonimowy (CLIR = CLI Restriction, połączenie prywatne).

U operatora sieci włączono usługę polegającą na wyświetlaniu numeru osoby dzwoniącej (CLIP)

Osoba dzwoniąca u operatora sieci zezwoliła na przekazywanie jej numeru (CLI).

# **Wyświetlanie numeru osoby dzwoniącej przy połączeniach przychodzących**

#### **Włączona identyfikacja numeru**

Numer telefonu osoby dzwoniącej jest widoczny na wyświetlaczu. Jeżeli numer osoby dzwoniącej jest zapisany w książce telefonicznej, wyświetlana jest nazwa kontaktu.

## **Brak identyfikacji numeru**

Zamiast nazwy i numeru wskazywane są następujące dane:

- **Poł. zewn.**: Nie jest przekazywany numer.
- **Zastrzeżony**: Osoba dzwoniąca wyłączyła identyfikację numeru.
- **Niedostępny**: Osoba dzwoniąca nie zleciła identyfikacji numeru.

# <span id="page-26-1"></span>**Automatyczny prefiks sieci (Preselection)**

Można zapisać numer Call-by-Call (numer Preselection) który będzie **auto matycznie** poprzedzał wybierany numer. Jeżeli np. rozmowy zagraniczne mają być prowadzone przez specjalnego operatora, można zapisać w tym miejscu jego prefiks.

Wpisać na listę **Z prefiksem** numery kierunkowe lub ich pierwsze cyfry, dla których ma być stosowane prefiksy.

Wpisać na listę **Bez prefiksu** wyjątki dla listy **Z prefiksem** .

#### **Rozmowa**

#### **Przykład:**

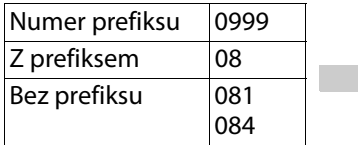

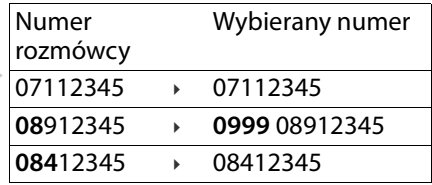

Wszystkie numery zaczynające się od **08** za wyjątkiem **081** i **084**, są wybierane z prefiksem **0999** .

## **Wprowadzanie prefiksów**

¤ **Ustawienia OK Baza OK Preselekcja OK Numer prefiksu ▶ OK ▶ 門 Podać numer lub Q wstawić numer z książki** telefonicznej **OK**

## **Tworzenie listy numerów kierunkowych z prefiksem**

¤ **Ustawienia OK Baza OK Preselekcja OK Z prefiksem**  $\triangleright$  **OK**  $\triangleright$   $\begin{bmatrix} \cdot \\ \cdot \cdot \end{bmatrix}$  wybrać pozycję na liście (1 – 11)  $\triangleright$  **OK**  $\triangleright$ **NI** wprowadzić numer kierunkowy lub pierwsze cyfry numeru kierunkowego, dla którego ma być stosowany prefiks **> OK >**  $\Box$  ew. wybrać inny wpis na liście i wprowadzić kolejne numery

## **Tworzenie listy numerów kierunkowych bez prefiksu**

¤ **Ustawienia OK Baza OK Preselekcja OK Bez prefiksu ▶ OK ▶**  $\Box$  **wybrać pozycję na liście (1 – 11) ▶ OK ▶ W** wprowadzić wyjątki na liście **Z prefiksem > OK > C** ew. wybrać drugi wpis na liście i wprowadzić kolejne numery

## **Trwałe wyłączenie funkcji preselekcji**

¤ **Ustawienia OK Baza OK Preselekcja OK Numer prefiksu ▶ OK ▶ Kasowanie numeru preselekcji przyciskiem** wyświetlacza **KC D OK** 

**97**

**975 SET: [ 0 ]**

**975 SET: [ 1 ]**

# <span id="page-28-0"></span>**Historia połączeń i wiadomości**

Telefon zapisuje w historii różne zdarzenia:

- Historia połączeń: Numery wszystkich połączeń przychodzących lub nieodebranych
- sekretarce (jeżeli jest dostępna)
- Historia poczty głosowej operatora: Wiadomości na skrzynce głosowej operatora

Gdy tylko na jednej z list pojawia się **nowa pozycja**, rozlega się sygnał infor macyjny. W stanie fabrycznym miga przycisk wiadomości  $\boxed{\blacksquare*}$  a na ekranie pojawiają się następujące informacje:

- $\epsilon$  + liczba połączenia nieodebrane
- + liczba dla nowych wiadomości głosowych

## **Włączanie/wyłączanie wskazania nowych wiadomości**

 $\triangleright \ \boxed{\longrightarrow} \ \ \blacksquare \ \ \blacksquare$ 

Wybieranie rodzaju wiadomości:

- $\triangleright$  Naciśnij przycisk  $\sqrt{5}$  Połączenia nieodebrane
- Historia automatycznej sekretarki: Wiadomości na lokalnej automatycznej<br>
 Historia poczty głosowej operatora: Wiadomości na skrzynce głosowej<br>
 Operatora<br>
Gdy tylko na jednej z list pojawia się **nowa pozycja**, rozle  $\triangleright$  Naciśnij przycisk  $\boxed{7}$  Dla wiadomości na lokalnej automatycznej sekretarce (jeżeli jest dostępna) /poczcie głosowej operatora

- $\triangleright$  Naciśnij przycisk  $\boxed{0}$  Obecność nowych wiadomości jest sygnalizowane (stan przy dostawie).
- $\triangleright$  Naciśnij przycisk  $\lceil \frac{1}{2} \rfloor$  Obecność nowych wiadomości nie jest sygnalizowana (stan przy dostawie).

Zapisać ustawienia: **OK**

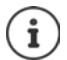

Zmiana ustawienia aktywuje się dopiero po nadejściu następnej nowej wiadomości.

Jeżeli na poczcie głosowej operatora zostały zapisane połączenia, przy odpowiednim ustawieniu pojawia się komunikat (zależnie od operatora sieci).

# <span id="page-29-0"></span>**Historia połączeń**

#### **Warunek:** CLIP

Zależnie od ustawionego typu listy, zostaną zapisane numery ostatnich 25 połączeń przychodzących lub tylko połączenia nieodebrane.

#### **Ustawianie typu historii**

¤ **Ustawienia OK Baza OK Typ listy poł. OK Nieodebrane / Wszystkie ▶ OK (<b>M** = wybrane)

# **Otwieranie historii połączeń**

**▶ Nacisnąć ø \* długo** przycisk wiadomości . . . pojawia się wybór listy ▶  $\Box$ **Lista poł.** 

Wpis sygnalizuje: liczbę nowych pozycji + liczbę starych, przeczytanych pozycji

**Lista poł. 01+02**

Otworzyć historię: ▶ OK ...Wyświetlane jest ostatnie połączenie przychodzące

▶ Przewijać przez listę za pomocą

#### **Korzystanie z innych funkcji**

**▶ CO** Wybrać pozycję ▶ Menu ▶ wybrać funkcję za pomocą CO

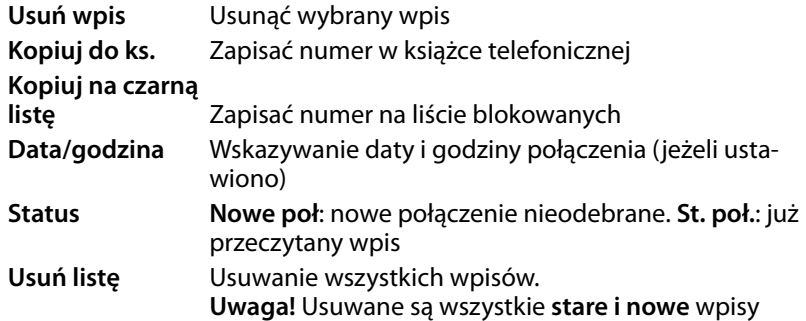

# <span id="page-30-0"></span>**Listy wiadomości**

Poprzez historię lokalnej poczty głosowej / poczty głosowej operatora można odsłuchać wiadomości na lokalnej poczcie głosowej (jeżeli jest dostępna) lub poczcie głosowej operatora.

Otwieranie historii automatycznej sekretarki:

**▶ Nacisnąć <b>¤** Nexter długo przycisk wiadomości . . . pojawia się wybór listy ▶  $\begin{bmatrix} \bullet \\ \bullet \end{bmatrix}$ **Poczta głos ▶ OK** 

Otwieranie historii poczty głosowej operatora:

**▶ Nacisnąć <b>¤** Nextled przycisk wiadomości . . . pojawia się wybór historii ▶ **Skrz.** sieciowa **DK** 

# <span id="page-30-1"></span>**Książka telefoniczna**

Lokalna książka telefoniczna jest dostępna w określonej słuchawce. Kontakty można jednak wysłać do innych słuchawek (→ [str.](#page-32-0) 33).

Można zapisywać do 150 numerów (maks. 22 cyfr) z przypisanymi im imio nami (maks. 16 znaków).

Otwieranie książki telefonicznej: ▶ Nacisnąć przycisk nawigacji w dół

## **Tworzenie kontaktu w książce telefonicznej**

Pierwsza pozycja:

**▶**  $\Box$  ... Brak wpisów. Nowy wpis? ▶ OK ▶  $\Box$  wprowadzić numer ▶ OK ▶ **<u>M</u>** wprowadzić nazwisko ▶ OK

Inne numery:

**▶**  $\Box$  **▶ Menu ▶ Nowy wpis ▶ OK ▶**  $\Box$  **wprowadzić numer ▶ OK ▶ NI** wprowadzić nazwisko **• OK** 

# **Wybierz/edytuj pozycję w książce telefonicznej**

- ¤ Otwieranie książki telefonicznej
- $\triangleright$  Przewijać do kontaktu za pomocą  $\lceil \cdot \rceil$ , aż będzie wybrane szukane nazwisko

#### lub

 $\triangleright$  Wprowadzić pierwszy znak nazwiska  $\triangleright$  ew. przewinąć do wpisu za pomoca<sup>[2]</sup>

#### Wyświetlenie numeru:

- ¤ **Menu Pokaż numer OK**
- Edycja wpisu:
- **▶ Menu ▶**  $\begin{bmatrix} 2 \\ 3 \end{bmatrix}$  **Edytuj wpis ▶ OK ▶ za pomocą** k⊂ można usuwać znaki ▶a za pomoca H można zmieniać wpis **OK**

## **Przypisywanie przycisków szybkiego wybierania**

**▶**  $\Box$  **▶**  $\Box$  wybierz wpis ▶ Menu ▶  $\Box$  Skrót ▶ OK ▶  $\Box$  wybierz przycisk **• OK** (**z** = wybrano)

Usuwanie przypisania:

**E** Brak skrótu ▶ Brak skróte **DE Brak skrótu**  $OK(\overline{\mathbf{x}})$  = wybrano)

# **Usuwanie książki telefonicznej/wpisu w książce telefonicznej**

#### **Usuwanie wpisu w książce telefonicznej**

¤ Wybierz pozycję **Menu Usuń wpis OK**

## **Usuwanie książki telefonicznej**

¤ **Menu Usuń listę OK** Potwierdź usunięcie, wybierając **OK**

# <span id="page-32-0"></span>**Przenoszenie książki telefonicznej/wpisu do innej słuchawki**

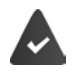

Słuchawka nadająca i słuchawka odbierająca są zalogowane w tej samej stacji bazowej.

Druga słuchawka oraz stacja bazowa obsługują funkcję wysyłania i odbioru kontaktów z książki telefonicznej.

#### **Przenoszenie wpisu w książce telefonicznej do innej słuchawki**

¤ Wybrać wpis **Menu Wyślij wpis OK** wybrać numer wewnętrzny słuchawki **OK**

#### **Przenoszenie książki telefonicznej do innej słuchawki**

¤ **Menu Wyślij listę OK** Wprowadzić numer wewnętrzny słuchawki docelowej **• OK** 

# <span id="page-33-0"></span>**Lokalna automatyczna sekretarka (jeżeli jest dostępna)**

Obsługa i indywidualna konfiguracja automatycznej sekretarki odbywa się za pomocą słuchawki lub przycisków stacji bazowej. W następujących punk tach została opisana obsługa słuchawki. Obsługa przyciskami stacji bazowej **Widok urządzenia – Stacja bazowa**.

# <span id="page-33-1"></span>**Konfiguracja automatycznej sekretarki**

Przy dostawie automatyczna sekretarka jest już skonfigurowana. Można zmienić jej ustawienia.

## **Rejestrowanie własnej zapowiedzi**

Przez słuchawkę można nagrać własne zapowiedzi. Jeżeli nie ustawiono własnej, indywidualnej zapowiedzi, używana jest standardowa zapowiedź.

**▶**  $\blacksquare$  $\blacksquare$  **Automatyczna sekretarka** ▶ OK ▶  $\blacksquare$  Zapowiedzi ▶ OK ▶ Nagraj **zapow. ▶ OK ▶ Start nagr.? ▶ OK ... Słyszalny jest sygnał gotowości** (krótki dźwięk) Nagrać zapowiedź (min. 3 s)potwierdzić za pomocą **OK**

Przerywanie i odrzucanie zapowiedzi:  $\sqrt{\sigma}$  lub nacisnąć

Po nagraniu zapowiedź jest odtwarzana, by można ją było skontrolować.

Zapowiedź zostaje automatycznie zakończona, jeżeli osiągnięty zostanie maks. czas nagrywania 170 s lub jeżeli przerwa w wypowiedzi trwa dłużej niż 2 s.

Odsłuchiwanie zapowiedzi:

**▶**  $\Box$  **Automatyczna sekretarka ▶ OK ▶**  $\Box$  **Zapowiedzi ▶ OK ▶**  $\Box$ **Odtwórz zapow. ▶ OK** 

Usuwanie zapowiedzi:

**▶**  $\Box$  **Automatyczna sekretarka ▶ OK ▶**  $\Box$  **Zapowiedzi ▶ OK ▶**  $\Box$ **Usuń zapow. OK**

## **Zmiana ustawień**

**▶ ▶ ↑ CO** Automatyczna sekretarka ▶ OK ▶ Wybrać ustawienia, które mają zostać zmienione

#### **Czas do odebrania połączenia:**

¤ **Opóźnienie OK Natychmiast** / **po 10 sek.** / **po 18 sek.** / **po 30 sek.** / **Automat. OK**

**Automat.**: automatyczna sekretarka odbiera połączenia:

- po **18 s**, jeżeli brak jest nowych wiadomości. po **10 s**, jeżeli są nowe wiadomości.
- 

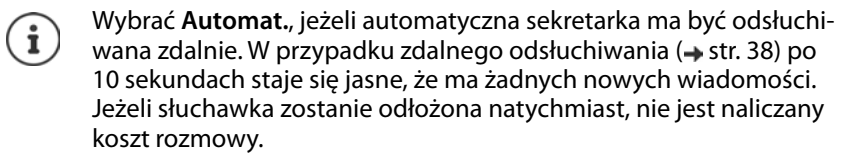

#### **Długość nagrywanych wiadomości:**

**▶ Długość nagr. ▶ OK ▶**  $\Box$  **Maksimum / 1 minuta / 2 minuty / 3 minuty ▶ OK**

#### **Słuchanie podczas rejestrowania:**

**▶ Podsłuch ▶ OK ▶**  $\Box$  **Słuchawka / Baza ▶ OK (** $\Box$  **= włączone)** 

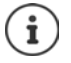

Wyłączanie funkcji słuchania podczas **bieżącego nagrywania** :

 $\triangleright$  Nacisnąć przycisk zakończenia połączenia  $\sqrt{\cdot}$ .

# **Ustawianie innego języka**

Można zmienić język instrukcji oraz standardowej zapowiedzi.

**▶**  $\textcolor{red}{\blacksquare}$  **Automatyczna sekretarka ▶ OK ▶**  $\textcolor{red}{\blacksquare}$  **Język ▶ OK ▶**  $\textcolor{red}{\blacksquare}$  **Wybór** języka **OK**

# <span id="page-35-0"></span>**Obsługa za pomocą słuchawki**

# **Włączanie/wyłączanie automatycznej sekretarki**

**▶ ■ Automatyczna sekretarka ▶ OK ▶ 『ET Sekretarka ▶ OK ( =** włączona **)**

Gdy automatyczna sekretarka jest włączona, na wyświetlaczu pojawia się symbol **ap**.

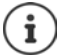

Jeżeli pamięć jest zapełniona, na wyświetlaczu pojawia się widok **Brak pamięci**, a automatyczna sekretarka wyłącza się automatycznie. Usunąć stare wiadomości, po czym automatyczna sekretarka włącza się automatycznie z powrotem.

# **Odsłuchiwanie wiadomości**

**■ Nacisnąć długo** przycisk [1 · 0] (△ do przycisku 1 przypisana jest automatyczna sekretarka)

lub

**▶ ▶ ▶ ▶ CO** Automatyczna sekretarka ▶ OK ▶ CO Odtwórz wiadomości ▶ **OK**

jeżeli włączona jest poczta głosowa operatora: **Sekretarka OK**

lub

**▶ Nacisnąć <b>¤** Hely długo przycisk wiadomości ▶ ... otwiera się wybór listy ▶ **Poczta głos + OK** 

Historia automatycznej sekretarki jest wyświetlana następująco:

#### **Sekret. 01+02**

Liczba nowych wiadomości+ liczba starych, odsłuchanych wiadomości

Jeżeli są nowe wiadomości, odtwarzanie rozpoczyna się od pierwszej nowej wiadomości, w przeciwnym wypadku od pierwszej starej wiadomości. Najpierw odtwarzany jest blok informacyjny, a później jego treść. Na wyświe tlaczu widoczny jest numer lub nazwisko rozmówcy.

**Automatycznie** włącza się głośnik słuchawki.

Wyłączanie głośnika: Nacisnąć przycisk funkcji głośnomówiącej  $\sqrt{1}$
Potwierdzenie zapytania

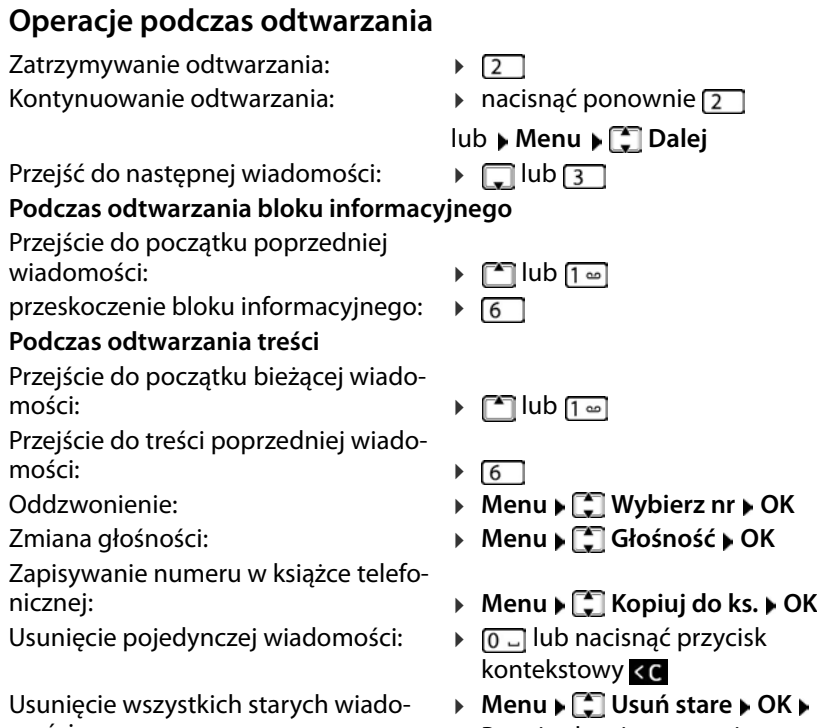

mości:

#### **Przejęcie rozmowy z automatycznej sekretarki**

Również, jeżeli automatyczna sekretarka już przejęła rozmowę lub rozpo częła rejestrację wiadomości, można przejąć rozmowę:

 $\triangleright$  Nacisnąć przycisk odbierania połączenia  $\sqrt{a}$ 

#### lub

¤ Wyjąć słuchawkę ze stacji bazowej/stacji ładowania ( **Autoodbieranie** jest włączony)

lub

#### ¤ **Menu Odbierz OK**

Rejestracja zostaje zakończona i można porozmawiać z rozmówcą.

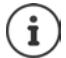

Jeżeli **Podsłuch** na słuchawce jest włączony ( $\rightarrow$  [str. 35](#page-34-0)) i rozmowa jest już słyszalna w słuchawce, można przejąć rozmowę tylko za pomocą **Menu ▶ COdbierz ▶ OK. Naciśnięcie przycisku odbierania połą**czenia/funkcji głośnomówiącej na włącza i wyłącza jedynie funkcję głośnomówiącą.

# **Obsługa podczas podróży (obsługa zdalna)**

Będąc w podróży można odsłuchać lub włączyć automatyczną sekretarkę z każdego innego telefonu (np. w hotelu lub z budki telefonicznej).

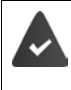

PIN systemu jest inny niż 0000.

Inny telefon jest wyposażony w funkcję wybierania tonowego (MFV).

#### **Włączanie automatycznej sekretarki**

¤ Zadzwonić na swój numer i czekać do usłyszenia wiadomości **Proszę podać PIN** (ok. 50 sekund) **.** . . . za pomocą **HU** w przeciągu 10 sekund wprowadzić PIN telefonu . . . automatyczna sekretarka zostaje włączona, podawany jest komunikat o pozostałej pamięci, odtwarzane są wiadomości

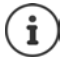

Automatycznej sekretarki nie można wyłączyć zdalnie.

### **Odpytywanie automatycznej sekretarki**

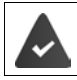

Automatyczna sekretarka jest włączona.

▶ Zadzwonić na swój numer ▶ ... podczas zapowiedzi wciskać przycisk 9 ... odtwarzanie tekstu zapowiedzi zostaje przerwane ▶ podać PIN systemu

Do obsługi automatycznej sekretarki służą następujące przyciski:

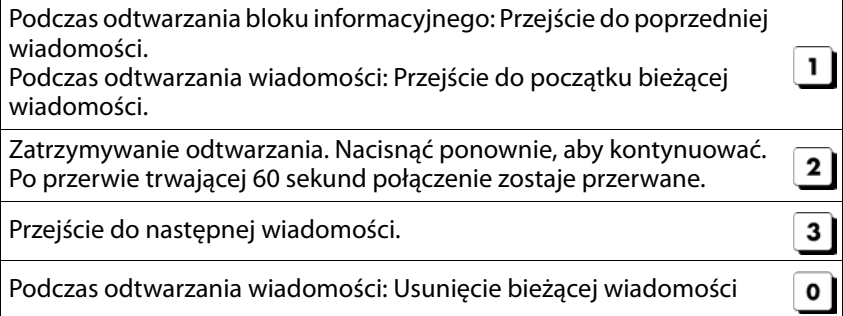

# **Poczta głosowa operatora**

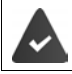

Pocztą głosową operatora należy **zamówić** i operatora sieci.

# **Wprowadzanie numeru**

<span id="page-39-1"></span>**▶ △ ▶ ①** Automatyczna sekretarka ▶ OK ▶ ② Sieciowa skrzynka **odb. ▶ OK ▶ Numer ▶ OK ... poczta głosowa zostaje** włączona

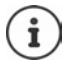

<span id="page-39-0"></span>W celu włączenia i wyłączenia poczty głosowej operatora należy wybrać numer i kod funkcji operatora sieci. Ew. zasięgnąć informacji u operatora.

# **Odsłuchiwanie wiadomości**

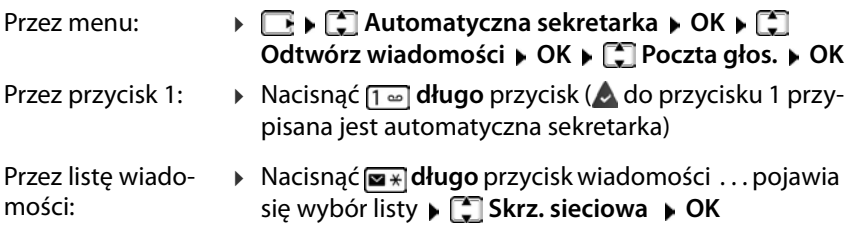

# <span id="page-39-2"></span>**Przypisywanie przycisku 1**

W przypadku pracy z automatyczną sekretarką lub pocztą głosową operatora można wybrać, który z systemów ma być otwierany przyciskiem [1 - ].

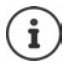

Ustawienie szybkiego wybierania jest indywidualne dla każdej słuchawki. Każdej zalogowanej słuchawce mobilnej można przypisać inną automatyczną sekretarkę do przycisku  $\boxed{1\omega}$ .

Urządzenia bez automatycznej sekretarki: automatyczna sekretarka poczta głosowa operatora jest automatycznie przypisana do przycisku  $\sqrt{1}$ .

**▶**  $\begin{bmatrix} \bullet \\ \bullet \end{bmatrix}$  **Automatyczna sekretarka ▶ OK ▶**  $\begin{bmatrix} \bullet \\ \bullet \end{bmatrix}$ **Ustaw klaw. 1 ▶ OK ▶**  $\begin{bmatrix} \bullet \\ \bullet \end{bmatrix}$ **Sekretarka / Poczta głos. ▶ OK (<mark>▽</mark> =** wybrano)

# **Inne funkcje**

# <span id="page-40-0"></span>**Szybkie wybieranie**

Przyciskom A i B można przypisać numery tele foniczne. Po naciśnięciu przycisku zostaje wybrany zapisany numer.

Dopóki przyciski nie mają przypisania, na<br>wyświetlaczu z lewej **A** i z prawej pojawia się **B**.

#### **Przypisywanie przycisków**

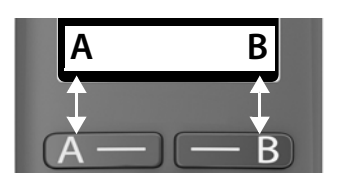

¤ W stanie oczekiwania nacisnąć przycisk A lub B **OK**

lub

- ¤ **Zarządzanie połączeniami OK Przycisk funkcyjny "A" / funkcyjny "B" OK**
- **▶ COU** Szybkie wybieranie ▶ OK ▶ FU wprowadź numer ▶ OK ▶ **Fu** wprowadź nazwę kontaktu

lub wybierz numer z książki telefonicznej:  $\Box \triangleright \Box$  wybierz pozycję  $\triangleright$ potwierdź numer za pomocą **OK** potwierdź nazwę za pomocą **OK**

 $\triangleright$  **OK** ( $\triangleright$  = przycisk szybkiego wybierania jest aktywny)

Po naciśnięciu przycisku, na wyświetlaczu nad przyciskiem wyświetlana jest wprowadzona nazwa. Jeżeli nie została wprowadzona żadna nazwa, wskazy wany jest numer.

#### **Dezaktywacja szybkiego wybierania**

¤ **Zarządzanie połączeniami OK Przycisk funkcyjny "A" / funkcyjny "B" ▶ OK ▶ □ Brak funkcji ▶ OK (<b>■ e** przycisk szybkiego wybierania jest nieaktywny)

# <span id="page-41-0"></span>**Budzik**

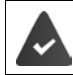

Ustawiono datę i godzinę.

### **Włączanie/wyłączanie budzika**

- **▶ E ▶ E Budzik ▶ OK ▶ Włączenie ▶ OK (** $\blacksquare$  **= włączony)**
- **▶ ew. wprowadzić NI Czas budzenia w godzinach i minutach ▶ OK**

Budzik włączony: na wyświetlaczu zamiast daty wskazywany jest czas budzenia, a obok symbol budzika.

### <span id="page-41-1"></span>**Nastawianie/zmiana czasu budzenia**

**▶ E DE Budzik DK DE Godz. budzenia DK DK DE Wprowadzić czas** budzenia w godzinach i minutach **OK**

# **Wyłączanie sygnału budzika**

Sygnał budzika jest wskazywany na wyświetlaczu i sygnalizowany wybraną melodią dzwonka.

¤ **Wył.** . . . sygnał budzenia wyłącza się na 24 godziny

lub

¤ nacisnąć **Później** lub dowolny przycisk . . . na wyświetlaczu pojawia się **Drzem.**, sygnał budzenia rozlega się ponownie po pięciu minutach

# **Niania elektroniczna (monitorowanie pomieszczenia)**

Przy włączonej niani elektronicznej zapisany docelowy numer zewnętrzny lub wszystkie słuchawki (wewnętrzne) zalogowane w telefonie zostają wywołane, gdy tylko w otoczeniu słuchawki zostanie przekroczony okre ślony poziom hałasu. Alarm do numeru zewnętrznego zostaje anulowany po ok. 90 sekundach.

Za pomocą funkcji **Dwa kierunki rozmowy** można odpowiedzieć na alarm. Za pomocą tej funkcji można wyłączyć głośnik słuchawki znajdującej się bli sko dziecka.

Na słuchawce w trybie niani elektronicznej rozmowy przychodzące są sygna lizowane tylko na wyświetlaczu **bez dzwonka**). Podświetlenie wyświetlacza zostaje zmniejszone do 50%. Dźwięki informacyjne zostają wyłączone. Wszystkie przyciski z wyjątkiem przycisków ekranowych są zablokowane.

Gdy rozmowa przychodząca zostanie pr zyjęta, tryb niani elektronicznej zostaje przerwany na czas rozmowy, a funkcja **pozostaje** włączona. Trybu niani elektronicznej nie można wyłączyć wyłączając i włączając słuchawkę.

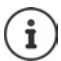

Odstęp między słuchawką a dzieckiem powinien wynosić od 1 do 2 metrów. Mikrofon musi być skierowany w stronę dziecka.

Włączenie funkcji skraca czas pracy słuchawki na baterii. Dlatego zaleca się, aby słuchawka była włożona do stacji ładującej.

Niania elektroniczna aktywuje się dopiero po 20 sekundach po włączeniu.

W numerze docelowym musi być wyłączona automatyczna sekretarka.

Po włączeniu:

- ▶ Sprawdzić czułość.
- ▶ Jeżeli alarm jest kierowany do zewnętrznego numeru, sprawdzić, czy połączenie zostaje nawiązane.

# <span id="page-43-1"></span><span id="page-43-0"></span>**Aktywacja i ustawienie niani elektronicznej**

¤ **Monitorowanie pomieszczenia OK**

Włączanie/wyłączanie:

**■ Włączenie • OK (<b>★** = włączone) . . . jeżeli wprowadzono już numer docelowy numer zewnętrzny, niania elektroniczna aktywuje się natychmiast

Wprowadzanie/zmiana numeru docelowego:

**▶ Wybierz Numer docelowy ▶ OK ▶ Newn.** lub **Połączenie zewn.** ▶ **OK** w **Połączenie zewn.** wprowadź numer **OK**

Gdy włączona jest niania elektroniczna, w stanie czuwania wskazywany jest **Monitorowanie pomieszczenia** i docelowy numer telefonu.

Aktywacja/dezaktywacja funkcji przekazywania głosu:

**▶ □ Dwa kierunki rozmowy ▶ OK (<b>■** = włączono)

### **Włączanie niani elektronicznej / Anulowanie alarmu**

Wyłączanie niani elektronicznej:

- <span id="page-43-3"></span><span id="page-43-2"></span>¤ W stanie oczekiwania nacisnąć przycisk **Wył.**
- Anulowanie alarmu: ¤ Podczas alarmu nacisnąć przycisk zakończenia połączenia <sub>o</sub>

### **Wyłączanie niani elektronicznej z zewnątrz**

Alarm jest kierowany do zewnętrznego numeru

Telefon docelowy obsługuje wybieranie tonowe.

 $\triangleright$  Odbieranie połączenia alarmowego  $\triangleright$  nacisnąć przyciski  $\lceil \frac{1}{2} \rceil$ 

Niania elektroniczna jest wyłączona, a słuchawka jest w trybie oczekiwania. Ustawienia słuchawki w trybie elektronicznej (np. brak dzwonka) pozostają zachowane, dopóki nie zostanie naciśnięty przycisk kontekstowy **Wył.**

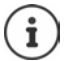

Nie ma możliwość ponownej aktywacji z zewnątrz niani elektronicznej.

Ponowna aktywacja:  $\rightarrow$  [str. 44](#page-43-0)

# <span id="page-44-0"></span>**ECO DECT**

Przy dostawie urządzenie jest ustawione na maksymalny zasięg. Zapew nione jest wówczas optymalne połączenie między słuchawką a stacją bazową. W stanie oczekiwania słuchawka nie nadaje i nie emituje promienio wania. Jedynie stacja bazowa wysyła sygnały radiowe niewielkiej mocy, zapewniając kontakt ze słuchawką. Podczas rozmowy moc nadawania dopa sowuje się automatycznie do odległości między stacją bazową a słuchawką. Im mniejsza jest więc odległość do stacji bazowej, tym mniejsza jest inten sywność promieniowania.

#### **Ograniczenie promieniowania nawet o 80%**

Włączanie/wyłączanie maksymalnego zasięgu :

**WE ★ ECO DECT** ★ OK **W**<br>Maks. zasięg ★ OK (■ = zmniejszenie zasięgu i promieniowania)<br>
iD Nie można korzystać z repeatera zwiększającego zasięg.<br> **Wyłączanie promieniowania w stanie oczekiwania Maks. zasięg ▶ OK (■ = zmniejszenie zasięgu i promieniowania)** 

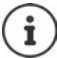

Nie można korzystać z repeatera zwiększającego zasięg.

Przy ustawieniu **Bez emisji** wyłączane są sygnały radiowe stacji bazowej.

**Example 1** Distawienia **B** OK **B**  $\begin{bmatrix} 1 \end{bmatrix}$  Baza **B** OK **B**  $\begin{bmatrix} 2 \end{bmatrix}$  ECO DECT **B** OK **B** Bez **emisji ▶ OK** ( $\boxed{\blacksquare}$  = emisja promieniowania wyłączona)

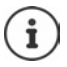

Wszystkie zalogowane słuchawki muszą obsługiwać tę funkcję.

W celu lepszego nawiązania połączenia w przypadku połączeń przychodzących, słuchawka co jakiś czas na krótko przechodzi w stan gotowości do odbioru. Zwiększa to zużycie prądu i skraca czas czuwania oraz czas rozmów.

Jeżeli aktywna jest funkcja **Bez emisji** , zasięg nie jest wskazywany ani nie jest generowany alarm utraty zasięgu w słuchawce. Dostępność można sprawdzić, próbując nawiązać połączenie.

¤ Nacisnąć **długo** przycisk odbierania połączeń . . . rozlega się sygnał ciągły.

# <span id="page-45-0"></span>**Ochrona przed niepożądanymi połączeniami**

#### **Lista numerów blokowanych**

Do listy numerów blokowanych można dodać maksymalnie 32 pozycji. Gdy aktywna jest lista numerów blokowanych, połączenia z numerów znajdujących się na tej liście nie są sygnalizowane dźwiękowo. Ustawienie obowiązuje dla wszystkich zalogowanych słuchawek.

#### **Włączanie/wyłączanie listy numerów blokowanych**

**▶**  $\Box$  **▶**  $\Box$  **Zarządzanie połączeniami ▶ OK ▶ Czarna lista ▶ OK ▶ Włączenie ▶ OK (<u>★</u> = aktywowano)** 

#### **Wyświetlanie/edycja listy blokowanych**

**blokowane numery ▶ OK** ... wskazywana jest lista zablokowanych<br>
numerów ▶ za pomocą ● przewijać listę<br>
Dodać pozycję: ▶ Menu ▶ Nowy wpis ▶ OK ▶ My wprowadzić numer<br>
Usuwanie pozy- ▶ ● wybrać pozycję ▶ nacisnąć przycisk<br> **kowane numery OK** . . . wskazywana jest lista zablokowanych numerów ▶ za pomocą <sup>[•</sup>] przewijać listę

Dodać pozycję: → Menu **▶ Nowy wpis ▶ OK ▶ Mener Will wprowadzić numer** Usuwanie pozy- →  $\Box$  wybrać pozycję → nacisnąć przycisk cji:

# **Przejmowanie numeru z listy połączeń przychodzących do listy**

▶ Otwieranie listy połączeń: ▶ Nacisnąć przycisk wiadomości **¤** \* | ▶  $\Box$ Lista poł. ▶ OK ▶  $\Box$  Wybrać pozycję ▶ OK ▶ Na czarną listę ▶ OK

# **Rozszerzanie funkcji telefonu**

# **Korzystanie z kilku słuchawek**

W stacji bazowej można zarejestrować maksymalnie cztery słuchawek.

Każdemu urządzeniu przypisany zostaje wewnętrzna nazwa oraz<br>wewnętrzny numer (**WEW 1 – WEW 4**). Przypisanie można zmieniać. Wszystkie numery wewnętrzne są już przypisane: wyrejestrować niepo trzebną słuchawkę.

#### <span id="page-46-0"></span>**Logowanie słuchawki**

Wskaźnik **Zarejestruj słuchawkę** lub **Umieść w bazie** miga.

#### **Logowanie poprzez włożenie do stacji bazowej**

¤ Włożyć słuchawkę do stacji bazowej . . . na wyświetlaczu pojawia się **Rejestrowanie**, słuchawka loguje się automatycznie

#### **Logowanie przyciskiem kontekstowym lub przez menu**

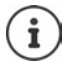

Proces logowania trzeba zainicjować **zarówno** na stacji bazowej **jak również** na słuchawce. Obie czynności trzeba wykonać **w przeciągu 60 sekund**.

#### **Czynności przy słuchawce**

¤ Nacisnąć przycisk kontekstowy **Rej.**

lub

¤ **Ustawienia OK Słuchawka OK Zarejestruj słuchawkę** . . . na wyświetlaczu pojawia się **Rejestrowanie**

Po rozpoczęciu procedury logowania w stacji bazowej pojawia się wezwanie do wprowadzenia PIN-u systemu:

¤ Wprowadzić PIN systemu stacji bazowej (fabryczny: 0000) **OK**

#### **Przy stacji bazowej**

¤ W przeciągu **60 s** wcisnąć **długo** przycisk logowania / szukania telefonu min. 3 s).

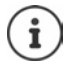

Proces logowania trwa ok. 1 minuty. Słuchawki otrzymują zawsze najniższy wolny numer wewnętrzny (1-4). Jeżeli numery wewnętrzne 1-4 są już przypisane do innych urządzeń, numer 4 zostaje nadpisany.

### <span id="page-47-0"></span>**Wylogowanie słuchawki**

Z zalogowanej słuchawki Gigaset można wylogować dowolną inną słuchawkę.

- **▶**  $\Box$  **▶**  $\Box$  **Ustawienia ▶ OK ▶**  $\Box$  **Słuchawka ▶ OK ▶**  $\Box$  **Wyrejestruj słuchawkę OK**
- $\triangleright \Box$  Wybrać użytkownika do wylogowania (aktualnie obsługiwana słuchawka jest oznaczona znakiem **<**) **OK** PIN systemu stacji bazowej (wprowadzić stan przy dostawie: 0000) **OK** . . . Słuchawka jest wylogowana. Na wyświetlaczu miga **Zarejestruj słuchawkę**

### **Szukanie słuchawki (paging)**

Można szukać słuchawki za pomocą stacji bazowej.

¤ Nacisnąć **krótko** przycisk logowania / szukania słuchawki . . . wszystkie zalogowane słuchawki dzwonią jednocześnie, nawet jeżeli dzwonek jest wyłączony

#### **Zakończenie:**

- **▶ Wcisnąć krótko** przycisk logowania/szukania telefonu na stacji bazowej lub
- ¤ lub nacisnąć na słuchawce

### <span id="page-47-1"></span>**Obsługa repeatera**

Repeater zwiększa zasięg odbioru słuchawki Gigaset względem stacji bazowej.

Włączanie trybu repeatera w stacji bazowej:

#### **Ustawienia OK Baza OK Dodatkowe OK Tr. Repeater • OK** ( $\sqrt{N}$  = włączono)

Wylogowanie repeatera ze stacji bazowej:  $\rightarrow$  Instrukcja obsługi repeatera

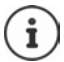

Obsługa repeatera i tryb ECO DECT **Bez emisji**wykluczają się wzajemnie.

### **Eksploatacja stacji bazowej w routerze/systemie telefonicznym**

#### <span id="page-48-0"></span>**Współpraca z routerem**

Podczas pracy ze złączem analogowym routera ewentualny **pogłos** można stłumić poprzez włączenie **Tryb XEStrybu** (XES = e **X**tended **E**cho **S**uppres sion).

¤ **Ustawienia OK Baza OK Dodatkowe OK Tryb XES**  $\triangleright$  **OK** ( $\triangleright$  = włączono)

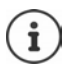

Jeżeli nie ma problemów z pogłosem, należy wyłączyć tę funkcję.

#### **Współpraca z systemem telefonicznym**

Poniższe ustawienia są niezbędne tylko, jeżeli wymaga ich system telefo niczny (→ Instrukcja obsługi systemu telefonicznego). Podczas wprowadzania cyfr naciskać przyciski **powoli** jeden po drugim.

#### **Ustawianie czasu funkcji flash**

¤ Miga cyfra aktualnie ustawionego czasu funkcji flash: **0** = 80 ms; **1** = 100 ms; **2** = 120 ms; **3** = 400 ms; **4** = 250 ms; **5** = 300 ms; **6** = 600 ms; **7** = 800 ms wprowadzić cyfrę **OK**

#### **Zmiana przerwy po zajęciu linii**

Można ustawić długość przerwy między naciśnięciem przycisku odbierania połączenia  $\lceil \cdot \rceil$ a wysłaniem numeru osoby dzwoniącej.

¤ Miga cyfra aktualnie ustawionego czasu przerwy: **1** = 1 s; **2** = 3 s; **3** = 7 s wprowadzić cyfrę **OK**

#### **Zmiana przerwy po przycisku R**

¤ Miga cyfra aktualnie ustawionego czasu przerwy: **1** = 800 ms; **2** = 1600 ms; **3** = 3200 ms wprowadzić cyfrę **OK**

# **Ustawianie telefonu**

# <span id="page-49-0"></span>**Data i godzina**

### **Ustawienia**

Ustawić datę i godzinę, aby połączeniom przychodzącym była przyporządkowana prawidłowa data i godzina i aby można było korzystać z funkcji budzika.

**▶**  $\begin{bmatrix} \bullet \\ \bullet \end{bmatrix}$  **Ustawienia ▶ OK ▶ Data i godzina ▶ OK ▶**  $\begin{bmatrix} \bullet \\ \bullet \end{bmatrix}$  **wprowadzić w** formacie 8-cyfrowym datę (dzień, miesiąc, rok) ▶ OK ▶ Fill i czas w formacie 4-cyfrowym (godziny i minuty) **OK**

#### **Przejmowanie**

Jeżeli przy logowaniu telefonu operator sieci (lub router/system telefoniczny) przekazuje datę i godzinę, można ustalić, czy i kiedy dane te mają być przejmowane:

- ¤ . . . miga cyfra aktualnego ustawienia:
	- **1** = **nigdy**
	- **2** = **jednorazowo**, jeżeli w telefonie nie jest ustawiona data/godzina
	- **3** = **zawsze**
- **▶ PU** Wprowadzanie żądanych cyfr ▶ OK

# **Kraj i język (jeżeli jest dostępna)**

#### <span id="page-49-1"></span>**Język ekranu**

- ¤ **Ustawienia OK Słuchawka OK Język OK [** $\bullet$  wybierz język ▶ OK ( $\bullet$  = włączono)
- Jeżeli przypadkowo zmieniono język na niezrozumiały: i
	- **▶ ▶ 6 26 26 36 A** Naciskać kolejno przyciski ▶ 2 wybrać język **OK**

# **Wyświetlacz**

#### <span id="page-50-1"></span>**Wygaszacz ekranu**

Wygaszacz ekranu aktywuje się, gdy telefon nie jest obsługiwany przez dłuższy czas. Jako wygaszacz ekranu wskazywany jest czas zegarowy.

**E**  $\mathbf{F}$  **C** Ustawienia **>** OK **>** C<sub>2</sub><sup></sup> Słuchawka **>** OK **>** Wyświetlacz **> OK ▶**  $\Box$  **Wygaszacz ekranu ▶ OK (** $\Box$  **= włączono)** 

#### <span id="page-50-0"></span>**Duże cyfry**

Pokaż duże cyfry przy wybieraniu.

**▶ ■ ▶ ■ Ustawienia ▶ OK ▶ ■ Słuchawka ▶ OK ▶ Wyświetlacz OK ▶**  $\begin{bmatrix} 1 \\ 2 \end{bmatrix}$  **Duża czcionka ▶ OK (** $\begin{bmatrix} 2 \\ 2 \end{bmatrix}$  **= aktywny)** 

#### <span id="page-50-3"></span>**Kontrast**

9-stopniowe ustawianie kontrastu wyświetlacza.

¤ **Ustawienia OK Słuchawka OK Wyświetlacz OK Kontrast**  $\triangleright$  **OK**  $\triangleright$   $\begin{bmatrix} \cdot \cdot \cdot \\ \cdot \cdot \cdot \cdot \end{bmatrix}$  Wybór głośności  $\triangleright$  **OK** ( $\begin{bmatrix} \cdot \cdot \cdot \cdot \\ \cdot \cdot \cdot \cdot \cdot \end{bmatrix}$  = wybrano)

### <span id="page-50-2"></span>**Podświetlenie**

Podświetlenie wyświetlacza zostaje wyłączone, jeżeli słuchawka nie była używana przez określony czas. Tę funkcję można aktywować niezależnie od siebie tylko w sytuacjach **słuchawka w stacji ładowania** i **słuchawka poza stacją ładowania**.

¤ **Ustawienia OK Słuchawka OK Wyświetlacz OK C** Wł. wyświetlacz poza ładow. lub Wł. wyświetlacz w ładowarce  $\triangleright$  OK  $\overline{M}$  = aktywowano)

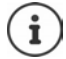

Ustawienie **Wł. wyświetlacz poza ładow.** ogranicza czas czuwania.

### <span id="page-50-4"></span>**Wyłączanie ekranu podczas rozmowy**

Podczas rozmowy, wyświetlacz zazwyczaj pozostaje włączony. Jeżeli funkcja jest aktywna, wyświetlacz zostaje przełączony podczas rozmowy telefonicznej.

¤ **Ustawienia OK Słuchawka OK Wyświetlacz OK**  $\blacktriangleright$   $\lceil \cdot \rceil$  Wył. wyśw. podczas poł.  $\blacktriangleright$  OK ( $\lceil \cdot \rceil$  = aktywowano)

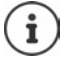

Jeżeli funkcja jest nieaktywna, czas rozmowy skraca się.

# **Dźwięki i sygnały**

### <span id="page-51-0"></span>**Głośność podczas rozmowy**

Głośność słuchawki lub funkcji głośnomówiącej można ustawić na jeden z 5 stopni.

**E**  $\mathbb{F}$  Ustawienia ▶ OK ▶  $\mathbb{F}$  Słuchawka ▶ OK ▶  $\mathbb{F}$  Ustaw. audio ▶ **OK Głośność połączenia Słuchawka** / **Głośność zest. głośn. OK** ... pojawia się aktualne ustawienie ▶  $\Box$  wybierz głośność ▶ OK  $\sqrt{N}$  = wybrano)

#### **Zmiana głośności podczas rozmowy**

Podczas rozmowy można nastawiać głośność słuchawki w 5 stopniach lub na ekstra dużą głośność.

▶ Naciśnij przycisk nawigacji **[^**] ▶ za pomocą [^] nastaw głośność

#### <span id="page-51-2"></span>**Barwa dźwięku**

Dopasować barwę dźwięku do własnych oczekiwań.

**E**  $\mathbf{F}$  Ustawienia **>** OK **>**  $\mathbf{F}$  Słuchawka **>** OK **>**  $\mathbf{F}$  Ustaw. audio **> OK ▶ COZEX.** słuchawki ▶ OK ▶ CONISKI / Wysoki ▶ OK (Museumo)

#### <span id="page-51-1"></span>**Głośność dzwonka (głośność)**

Ustaw głośność dzwonka na jeden z 5 stopni lub ustaw dźwięk zwiększający głośność (**Narastająca**).

Dla słuchawki:

**▶**  $\begin{bmatrix} \bullet \\ \bullet \end{bmatrix}$  **Ustawienia** ▶ OK ▶  $\begin{bmatrix} \bullet \\ \bullet \end{bmatrix}$  Słuchawka ▶ OK ▶  $\begin{bmatrix} \bullet \\ \bullet \end{bmatrix}$  Ustaw. audio ▶ **OK** ▶  $\boxed{ }$  Głośność dzw. ▶ OK ▶  $\boxed{ }$  wybrać głośność lub Narastająca ▶ **OK**

Dla stacji bazowej (z automatyczną sekretarką):

¤ **Ustawienia OK Baza OK Ustaw. audio OK Głośność dzw.**  $\triangleright$  **OK**  $\triangleright$  **C** Wybierz głośność lub Narastająca  $\triangleright$  OK  $\overline{M}$  = wybrano)

#### <span id="page-52-0"></span>**Melodia dzwonka**

Dla słuchawki:

Ustawianie melodii dzwonka dla połączeń zewnętrznych, połączeń wewnętrznych i/lub budzika.

**E E** Ustawienia **A** OK **E** Słuchawka **A** OK **E** Ustaw. audio **A OK Melodia dzw. OK Połącz. zewn.** / **Połącz. wewn.**/ **Budzik • OK •**  $\begin{bmatrix} \bullet \\ \bullet \end{bmatrix}$  **wybrać dzwonek • OK (** $\begin{bmatrix} \bullet \\ \bullet \end{bmatrix}$  **= wybrano)** 

Dla stacji bazowej (z automatyczną sekretarką):

Ustawianie melodii dzwonka dla połączeń zewnętrznych.

**B**  $\bullet$   $\Box$  **Ustawienia**  $\bullet$  OK  $\bullet$   $\Box$  Baza  $\bullet$   $\Box$  Ustaw. audio  $\bullet$  OK  $\bullet$   $\Box$ **Melodia dzw. ▶ OK ▶ [ vybrać melodię ▶ OK (M = wybrano)** 

#### **Wyłączyć dzwonek w sposób trwały/włączyć z powrotem**

¤ W stanie oczekiwania - przycisk nawigacji na górze nacisnąć **długo**. Na wyświetlaczu przy wyłączonym dzwonku pojawia się symbol **XI**.

### **Ustawianie dzwonka dla bieżącego połączenia**

¤ **Menu Cicho OK**

#### **Włączanie / wyłączanie dźwięków informacyjnych i ostrzeżeń**

Słuchawka informuje dźwiękiem o różnych zdarzeniach i stanach.

Dźwięk informacyjny: np.: dźwięk przy naciśnięciu przycisków, dźwięk błędu, nowa wiadomość

Dźwięk ostrzeżenia baterii:

Stan naładowania baterii podczas rozmowy spada poniżej określonej wartości.

Dźwięk ostrzegawczy zasięgu:

Słuchawka znajduje się poza zasięgiem stacji bazowej.

Można niezależnie od siebie włączać lub wyłączać dźwięki informacyjne oraz ostrzegawcze.

**E**  $\mathbb{F}$  Ustawienia ▶ OK ▶  $\begin{bmatrix} 1 \\ 2 \end{bmatrix}$  Słuchawka ▶ OK ▶  $\begin{bmatrix} 1 \\ 2 \end{bmatrix}$  Ustaw. audio ▶ **OK ▶ CO** Tony pomocnicze / Niski poz. naład. baterii / Poza zasięgiem ▶  $OK(\nabla)$  = włączone)

### **Melodia oczekiwania**

Można ustawić, czy zewnętrzny rozmówca podczas zapytania wewnętrznego lub przekazywania połączeń będzie słyszał melodię.

 $\triangleright \ \blacksquare \triangleright \ \blacksquare \triangleright \ \blacksquare \triangle \blacksquare$  . . . Miga cyfra aktualnego ustawienia: **0** = wyłączona; 1 = włączona ▶ Hwprowadzić żądaną cyfrę ▶ OK

### **Włączanie/wyłączanie dzwonka według harmonogramu**

Wprowadzić przedział czasowy, w którym słuchawka **nie ma** dzwonić w przypadku połączeń, np. nocą.

#### **Włączanie / wyłączanie sterowania czasowego**

Dla słuchawki:

**▶ △ DE LE** Zarządzanie połączeniami ▶ OK ▶ CE Sterowanie czasowe ▶ **OK ▶** Włączenie ▶ OK (**★** = włączona)

Dla stacji bazowej (z automatyczną sekretarką):

**B**  $\bullet$  **C** Ustawienia **b** OK **b C** Baza **b** OK **b C** Ustaw. audio **b** OK **b Ster. czasowe • OK • Włączenie • OK** ( $\blacksquare$  = włączona)

#### **Ustawianie przedziału czasowego**

Dla słuchawki:

**▶**  $\Box$  **▶**  $\Box$  **Zarządzanie połączeniami ▶ OK ▶**  $\Box$  **Sterowanie czasowe ▶ OK ▶**  $\Box$  Ustawienia ▶ OK ▶ Wył. od:  $\Box$  Wprowadzić godzine w formacie 4-pozycyjnym **OK Wył. do**: Wprowadzić godzinę w formacie 4-pozycyjnym **CK** 

Dla stacji bazowej (z automatyczną sekretarką):

¤ **Ustawienia OK Baza OK Ustaw. audio OK Ster. czasowe Ustawienia OK Wył. od**: Wprowadzić godzinę w formacie 4-pozycyjnym **OK Wył. do**: Wprowadzić godzinę w formacie 4-pozycyjnym **OK**

### <span id="page-53-0"></span>**Wyciszenie połączeń anonimowych**

Można ustawić, aby **słuchawka** nie dzwoniła w przypadku połączeń nieprzekazujących numeru osoby dzwoniącej (połączenia anonimowe). Połączenie jest sygnalizowane tylko na wyświetlaczu.

¤ **Zarządzanie połączeniami OK Wycisz połącz. anonimowe**  $\triangleright$  **OK** ( $\triangleright$  = włączona)

# <span id="page-54-0"></span>**System**

#### <span id="page-54-2"></span>**Zmiana PIN-u systemu**

¤ **Ustawienia OK Baza OK PIN systemu OK** WHE wprowadzić 4-cyfrowy aktualny PIN systemu (ustawienie wstępne: 0000) **• OK ► FI** wprowadzić nowy 4-pozycyjny PIN systemu **► OK** 

#### **Zerowanie PIN-u systemu**

Przywracanie pierwotnego kodu PIN stacji bazowej **0000**:

■ Odłącz kabel elektryczny od stacji bazowej • wciśnij i przytrzymaj przycisk logowania/szukania słuchawki na stacji bazowejw tym samym czasie podłącz kabe elektryczny z powrotem do stacji bazowejwcisnąć i przytrzymać przycisk na co najmniej 5 s . . . stacja bazowa zostaje wyzerowana, a PIN systemu zostaje ustawiony na **0000**

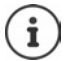

Wszystkie słuchawki są wylogowane i trzeba je ponownie zalogować. Przywracane są wszystkie ustawienia fabryczne.

#### <span id="page-54-1"></span>**Przywracanie ustawień fabrycznych słuchawki**

Można przywrócić indywidualne ustawienia. Pozycje w książce telefonicznej, na liście połączeń przychodzących oraz logowania słuchawki w stacji bazowej pozostają zachowane.

**▶ △ DE ▶ CO** Ustawienia ▶ OK ▶ CO Słuchawka ▶ OK ▶ CO Zresetuj **słuchawkę OK** . . . **Przywrócić ust. domyśl? OK**

### <span id="page-55-0"></span>**Przywracanie ustawień fabrycznych stacji bazowej**

Przy przywracaniu ustawień fabrycznych wyłączony zostaje tryb **Bez emisji** , indywidualne ustawienia zostają wyzerowane, a wszystkie historie wyczyszczone.

Przywrócony zostaje pierwotny PIN systemu **0000**.

Data i godzina pozostają zachowane. Po przywróceniu ustawień fabrycznych, stacja bazowa (jeżeli jest dostępna) będzie gotowa do działania dopiero po ok. 15 sekundach.

#### **Przywracanie ustawień fabrycznych stacji bazowej za pomocą menu**

Słuchawki pozostają zalogowane. PIN systemu **nie zostaje** wyzerowany.

**▶ E DE E Ustawienia** ▶ OK DE E Baza D OK DE E Zresetuj bazę D OK . . . **Zresetować? ▶ OK** 

#### **Przywracanie ustawień fabrycznych stacji bazowej za pomocą przycisku na stacji**

Wszystkie słuchawki zostają wylogowane. Przywrócony zostaje pierwotny PIN systemu **0000**.

■ Odłącz kabel elektryczny od stacji bazowej ■ wciśnij **przycisk logowania**/ szukania słuchawki na stacji bazowej » w tym samym czasie podłącz kabel elektryczny z powrotem do stacji bazowej • jeszcze raz wcisnąć i przytrzymać przycisk przez co najmniej 5 s

# **Obsługa klienta i pomoc**

Rozwiązania krok po kroku z obsługą klientów Gigaset [www.gigaset.com/service](https://www.gigaset.com/service) .

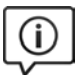

#### **Strony obsługi klientów znajdują się pod adresem**

- Na stronach tych można znaleźć:
	- Oprogramowanie i instrukcje obsługi do bezpłatnego pobrania Deklaracje zgodności
	-

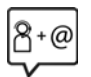

#### **Kontakt z pracownikami serwisu**

Nie można znaleźć rozwiazania w sekcii "Pytania i odpowiedzi"? Jesteśmy do dyspozycji użytkowników...

#### **... online:**

za pomocą naszego formularza kontaktowego na stronie serwisu

#### **... przez telefon:**

w przypadku konieczności dokonania naprawy, ew. skorzystania z prawa gwarancji:

#### **Infolinia Polska 801 140 160**

Koszt połączenia według stawki operatora.

Należy przygotować dowód zakupu.

Należy pamiętać, że jeśli produkt Gigaset nie jest sprzedawany przez autoryzowanych dystrybutorów w kraju, produkt może nie być w pełni kompatybilny z krajową siecią telefoniczną. Na opakowaniu, w pobliżu znaku CE, widnieje informacja dla jakiego kraju jest on przeznaczony.

Używanie sprzętu niezgodnie z powyższym zaleceniem lub zaleceniami w instrukcji obsługi, czy też niezgodnie z jego przeznaczeniem, ma wpływ na warunki gwarancji i ogranicza roszczenia klienta (naprawa lub wymiana produktu).

W celu wykonania naprawy gwarancyjnej użytkownik zobowiązany jest dostarczyć dokument zakupu z widniejącą datą oraz wypełnioną i podstemplowaną kartę gwarancyjną.

# **Pytania i odpowiedzi**

Jeżeli podczas użytkowania Państwa telefonu pojawią się jakieś pytania, to jesteśmy do dyspozycji przez 24 godziny na dobę pod adresem **[www.gigaset.com/service](https://www.gigaset.com/service)**. Ponadto w poniższej tabeli podano często występujące problemy i ich rozwiązania.

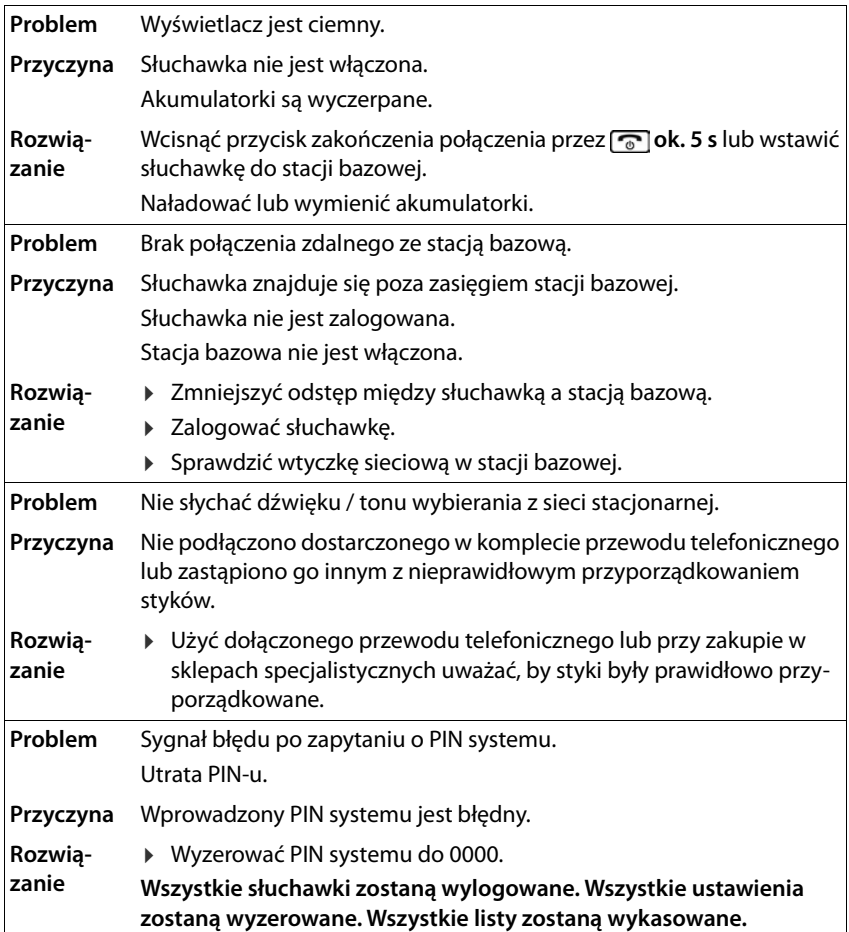

# **Gwarancja**

### **Warunki gwarancji**

- 1 Niniejsza gwarancja obowiązuje na terytorium Rzeczypospolitej Polskiej.
- 2 Gwarancja nie wyłącza, nie ogranicza ani nie zawiesza uprawnień kupującego wynikających z przepisów o rękojmi za wady rzeczy sprzedanej.
- 3 Gigaset Communications Austria GmbH z siedzibą w Wiedniu, Modecenterstraße 17 gwarantuje sprawne działanie produktu przez okres 24 miesięcy od daty zakupu, umieszczonej na niniejszej karcie gwarancyjnej oraz dowodzie zakupu. Na akumulatory gwarancja udzielana jest na okres 6 miesięcy od daty zakupu.
- 4 Karta gwarancyjna jest nieważna w następujących przypadkach:
	-
	- brak pieczątki i podpisu sprzedawcy<br>• numer fabryczny/seryjny produktu lub datę sprzedaży w jakikolwiek sposób zmieniono, zamazano, usunięto lub zatarto
- 5 Usterki produktu ujawnione w okresie gwarancyjnym będą usuwane bezpłatnie w ciągu 14 dni roboczych od daty przyjęcia produktu do Autoryzowanego Punktu Serwisowego Gigaset.
- 6 Warunkiem wykonania naprawy jest dostarczenie produktu z ważną kartą gwarancyjną.
- 7 Wydanie produktu po naprawie nastąpi w miejscu oddania do naprawy.
- 8 Naprawa gwarancyjna nie obejmuje czynności przewidzianych w instrukcji obsługi, do których wykonania zobowiązany jest użytkownik we własnym zakresie.
- 9 Użytkownikowi przysługuje prawo wymiany produktu lub części produktu na nowy, wolny od wad, jeżeli:

a. w okresie gwarancji Autoryzowany Punkt Serwisowy Gigaset dokona czterech napraw istotnych, a produkt nadal będzie wykazywał wady, które uniemożliwiają jego używanie zgodnie z przeznaczeniem

b. Autoryzowany Punkt Serwisowy Gigaset stwierdzi na piśmie, że usterka jest niemożliwa do usunięcia. Za wadę istotną uznaje się takie uszkodzenie produktu, które uniemożliwia korzystanie z produktu zgodnie z jego przeznaczeniem. Wymianie podlega wyłącznie ta część produktu, w której nastąpiła usterka. W przypadku braku możliwości wymiany na taki sam produkt, dokonana zostanie wymiana na produkt o nie gorszych parametrach funkcjonalnych od produktu podlegającego wymianie

#### **Obsługa klienta i pomoc**

10 Gwarancją nie są objęte:

a. bezpieczniki, przewody i ich wymiana

b. mechaniczne uszkodzenia produktu i wywołane nimi wszystkie inne uszkodzenia

c. uszkodzenia i wady na skutek:

- niewłaściwego lub niezgodnego z instrukcją obsługi użytkowania, przechowywania i konserwacji
- 
- nieautoryzowanej ingerencji w oprogramowanie urządzenia<br>• samowolnych (dokonanych przez użytkownika lub inne nieupoważnione osoby) napraw, przeróbek lub zmian konstrukcyjnych
- zdarzeń losowych (np. zalanie cieczą, wyładowania atmosferyczne, rdza oraz korozja)
- użytkowania lub pozostawienia produktu w niewłaściwych warunkach (nadmierna wilgotność, zbyt wysoka lub niska temperatura, itp.)
- 
- zastosowania nieoryginalnych akcesoriów<br>• przepięć w sieci telefonicznej lub energetycznej, nieprawidłowego napięcia zasilającego, podłączenia do nieuziemionego gniazda zasilającego
- 11 Gigaset Communications Austria GmbH nie ponosi odpowiedzialności za utratę jakichkolwiek danych użytkownika produktu w trakcie wykonywania naprawy gwarancyjnej.

#### **UWAGAI**

Karta gwarancyjna musi być wypełniona dokładnie przez sprzedawcę pod rygorem nieważności.<br>Jakiekolwiek zmiany, wytarcia lub zamazania mogą być powodem unieważnienia gwarancji.

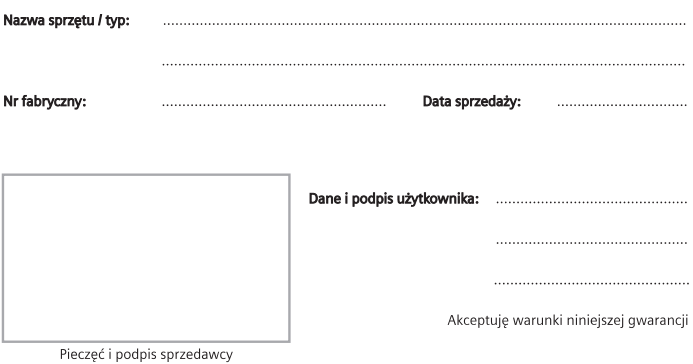

Informacje o produkcie, jego cechach technicznych oraz o najbliższym autoryzowanym punkcie serwisowym

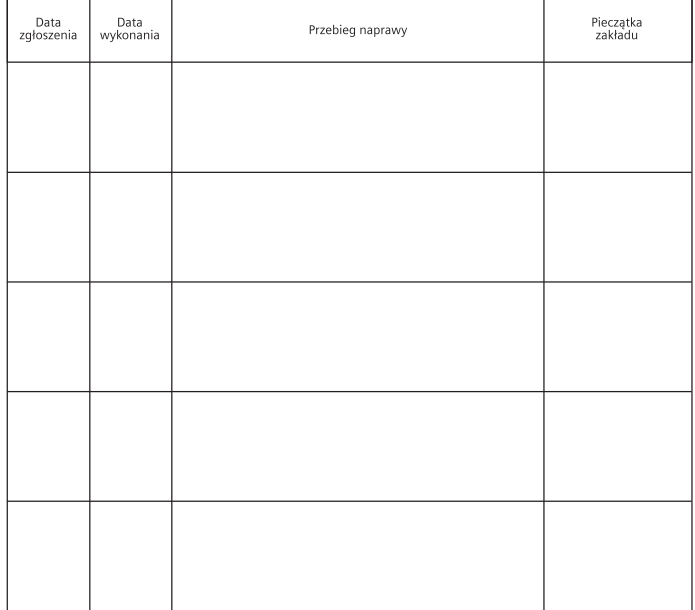

# **Instrukcje producenta**

# **Zezwolenie**

Ten aparat jest przeznaczony do użytku w analogowych liniach telefonicznych polskiej sieci publicznej.

Wymagania poszczególnych krajów zostały uwzględnione.

Niniejszym Gigaset Communications GmbH oświadcza, iż typ urządzenia radiowego Gigaset E290-E290A – Gigaset E290H spełnia wymagania dyrektywy 2014/53/UE. Pełny tekst deklaracji zgodności UE jest dostępny pod następującym adresem inter netowym:

[www.gigaset.com/docs](https://www.gigaset.com/docs) .

Deklaracja ta powinna również być dostępna wśród plików "Międzynarodowe deklaracje zgodności" lub "Europejskie deklaracje zgodności".

W związku z tym prosimy o sprawdzenie wszystkich tych plików.

# **Ochrona danych**

Firma Gigaset bardzo poważnie podchodzi do ochrony danych swoich klientów. Z tego względu dbamy o to, aby wszystkie nasze produkty były tworzone w technologii chroniącej dane osobowe ("Privacy by Design"). Wszystkie zbierane nas dane służą zapewnieniu usług najlepszej jakości. Należy przy tym zwrócić uwagę, że Państwa dane są chronione i używane tylko do celów związanych z udostępnianiem Państwu określonych usług lub produktów. Wiemy, jaką drogę przechodzą Państwa dane w naszym przedsiębiorstwie oraz dbamy o to, aby była ona bezpieczna, odpowiednio chroniona i zgodna z wytycznymi dotyczącymi ochrony danych osobowych. Pełny tekst dyrektywy RODO UE jest dostępny pod następującym adresem interne towym:

[www.gigaset.com/privacy-policy](https://www.gigaset.com/privacy-policy)

# **Środowisko**

### **Nasza deklaracja środowiskowa**

Firma Gigaset Communications GmbH zdaje sobie sprawę z odpowiedzialności w szystkich dziedzinach naszej produkcji – od planowania produktu i produkcji po sprzedaż i utylizację odpadów – świadomość proekologiczna ma dla nas największe znaczenie.

Więcej informacji o naszych przyjaznych dla środowiska produktach i procesach można znaleźć w witrynie internetowej pod adresem <u>www.gigaset.com</u>.

#### **System zarządzania środowiskowego**

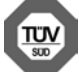

Firma Gigaset Communications GmbH jest certyfikowana zgodnie z normami międzynarodowymi ISO 14001 oraz ISO 9001.

**Certyfikat ISO 14001 (środowiskowy):** od września 2007 roku, wydany przez TÜV SÜD Management Service GmbH.

**Certyfikat ISO 9001 (jakościowy):** od 17 lutego 1994 roku, wydany przez TÜV SÜD Management Service GmbH.

# **Utylizacja**

Akumulatorów nie wolno wyrzucać do śmietnika. Należy je utylizować zgodnie z miejscowymi przepisami dotyczącymi likwidacji odpadów. Odpowiednie informacje można uzyskać w urzędzie gminy lub u sprzedawcy, u którego nabyto produkt.

Wszelkie urządzenia elektryczne i elektroniczne należy utylizować w wyznaczonych przepisami punktach. Nie wolno ich wyrzucać z odpadkami.

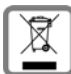

Produkty oznaczone symbolem przekreślonego kosza podlegają Dyrek tywie Europejskiej 2012/19/UE.

Prawidłowa utylizacja i oddzielna zbiórka zużytych urządzeń obniżają szko dliwość tych odpadów dla zdrowia i środowiska. Jest to niezbędne do ponownego<br>wykorzystania i recyklingu zużytych urządzeń elektrycznych i elektronicznych.

Szczegółowe informacje na temat utylizacji zużytych urządzeń można uzyskać w urzędzie gminy, zakładzie oczyszczania lub u sprzedawcy, u którego nabyto produkt.

# **Konserwacja**

Urządzenie należy czyścić czystą, **wilgotną szmatką** lub ściereczką antystatyczną. Nie wolno używać środków czyszczących ani ściereczek z mikrofibry.

Nie należy **nigdy** używać suchej szmatki. Stwarza to niebezpieczeństwo gromadzenia się ładunku statycznego.

W rzadkich przypadkach kontakt urządzenia z substancjami chemicznymi może doprowadzić do zmian powierzchniowych. Ze względu na ilość chemikaliów dostęp nych na rynku nie było możliwe przetestowanie wszystkich substancji.

Uszkodzenia błyszczących powierzchni można ostrożnie zlikwidować przy użyciu środka do czyszczenia ekranu telefonu komórkowego.

# **Kontakt z cieczami**

W przypadku kontaktu urządzenia z cieczą należy:

- **1 Odłączyć wszystkie kable od urządzenia.**
- **2 Wyjąć akumulatory i pozostawić otwartą wnękę akumulatorów.**
- 3 Umożliwić wypłynięcie cieczy z urządzenia.
- 4 Wytrzeć do sucha wszystkie elementy.
- 5 Umieścić urządzenie (klawiaturą do dołu) z otwartą wnęką akumulatorów na **co najmniej 72 godziny** w suchym, ciepłym miejscu (**nie w**: kuchence mikrofalowej, piekarniku itp.).
- **6 Urządzenie należy włączyć dopiero po jego całkowitym wyschnięciu.**

Po całkowitym wyschnięciu na ogół można znowu używać urządzenia.

# **Dane techniczne**

#### **Akumulatorki**

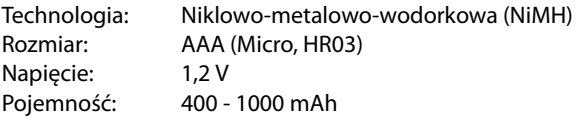

#### **Czasy pracy / czasy ładowania słuchawki**

Czas pracy telefonu Gigaset zależy od pojemności akumulatorka, jego wieku oraz sposobu użytkowania. (wszystkie podane czasy są czasami maksymalnymi)

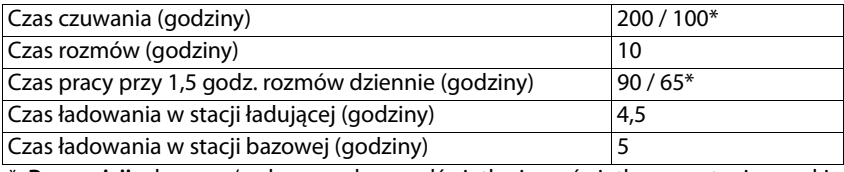

\* **Bez emisji** włączona/wyłączona, bez podświetlenia wyświetlacza w stanie oczekiwania

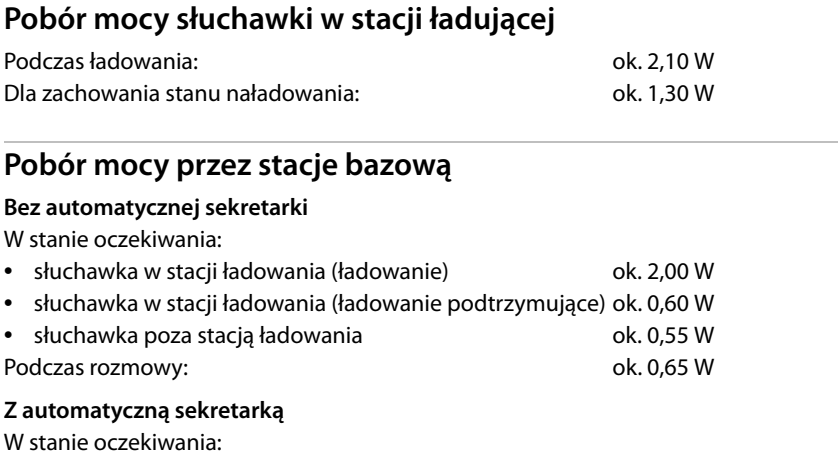

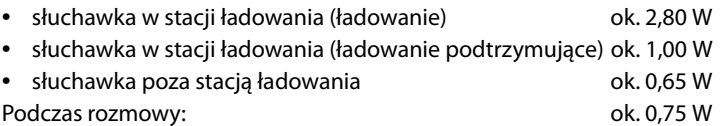

### **Ogólne dane techniczne**

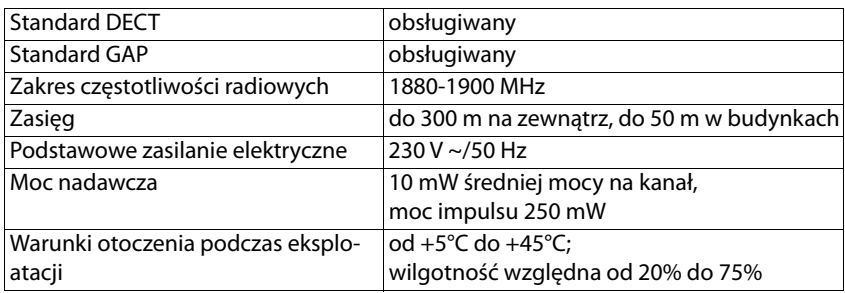

### **Obłożenie wtyczki przewodu telefonicznego**

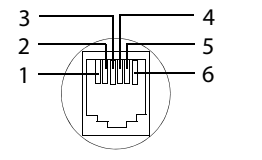

1 wolne 2 wolne 3 a 4 b 5 wolne 6 wolne

# **Zasilacz słuchawki**

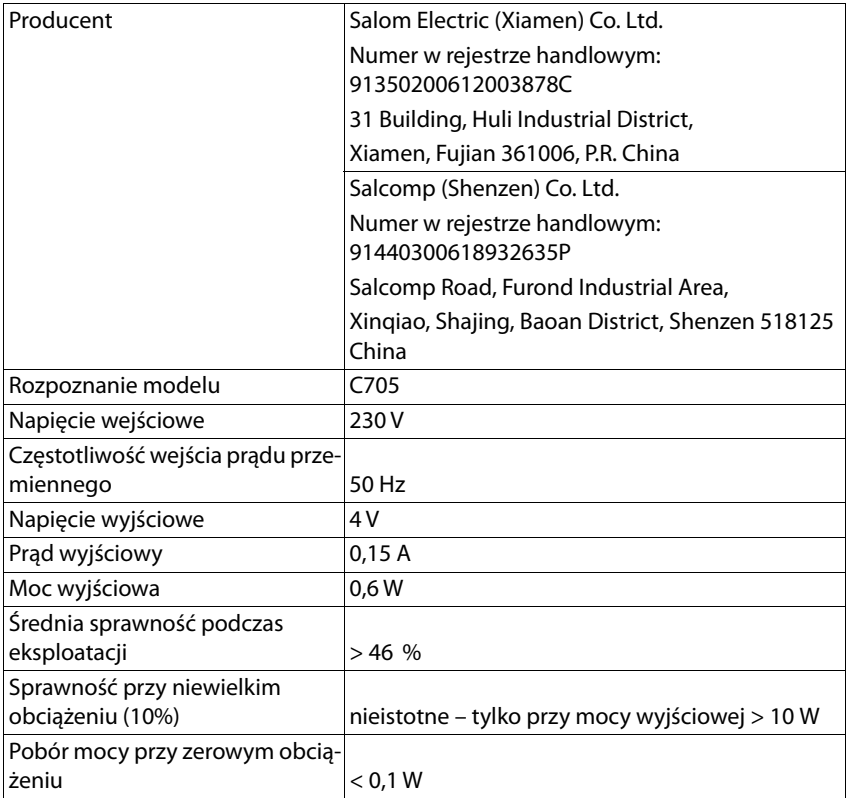

# **Zasilacz stacji bazowej**

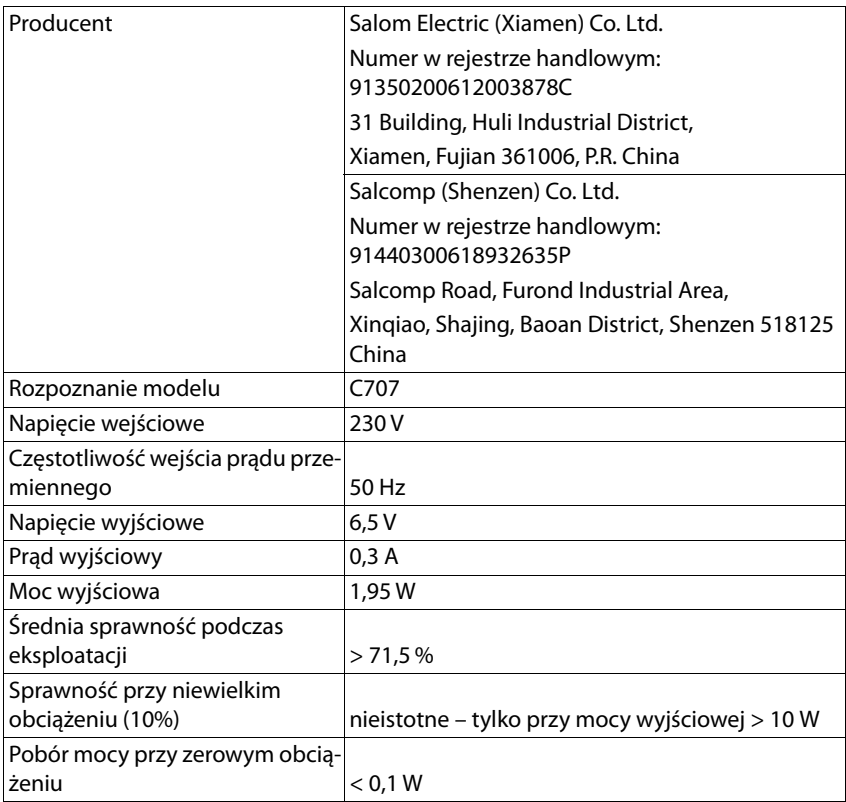

### **Tabela znaków**

Pismo używane w słuchawce zależy od ustawionego języka.

#### **Wprowadzanie liter/znaków**

- ▶ Naciskać wielokrotnie odpowiedni przycisk.
- **▶ Nacisnąć**  $\overline{a}$  **krótko** przycisk z krzyżykiem, aby przejść z trybu "Abc" na "123", z "123" na "abc" i z "abc" na "Abc".

#### **Znaki standardowe**

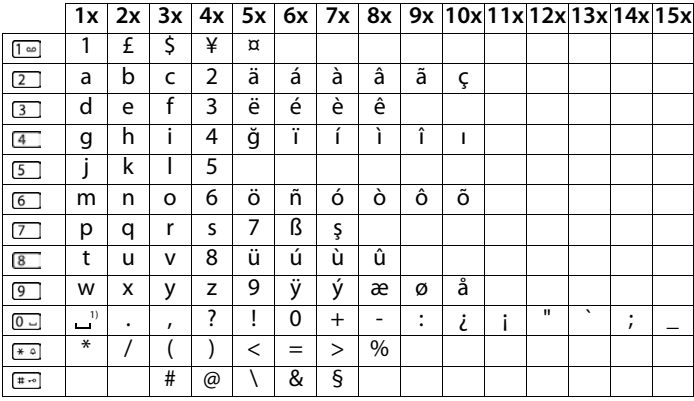

1) Spacja

#### **Europa środkowa**

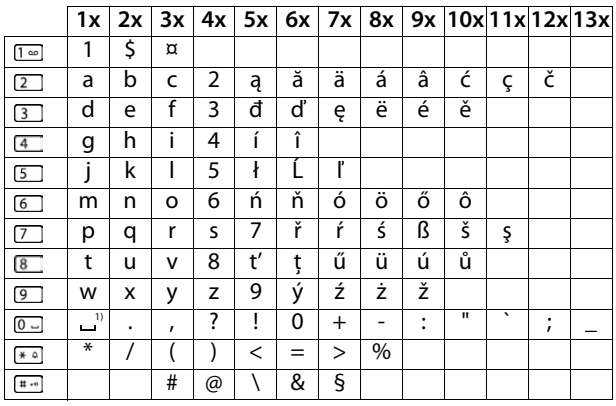

1) Spacja

# **Przegląd menu**

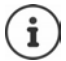

Niektóre spośród funkcji opisanych w instrukcji obsługi są niedostępne w niektórych krajach i u niektórych operatorów.

Otwieranie menu głównego: ▶ w stanie oczekiwania słuchawki nacisnąć przycisk nawigacji **F** 

#### **Automatyczna sekretarka**

System bez lokalnej automatycznej sekretarki

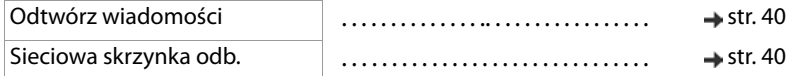

#### System z lokalną automatyczną sekretarką

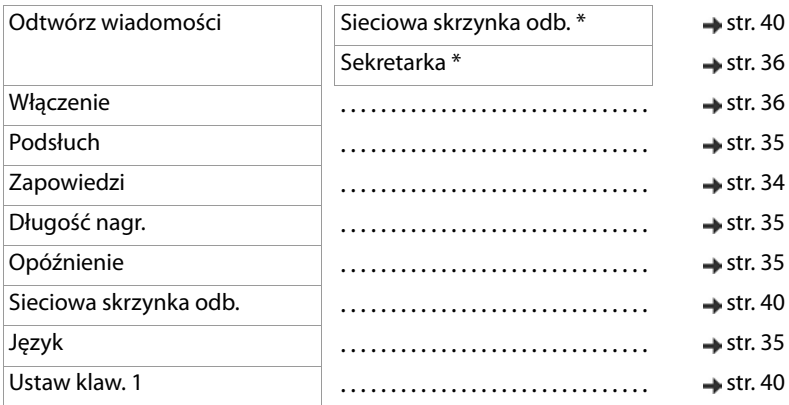

\* Jeżeli skonfigurowano pocztę głosową operatora

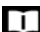

#### **Książka telefon.**

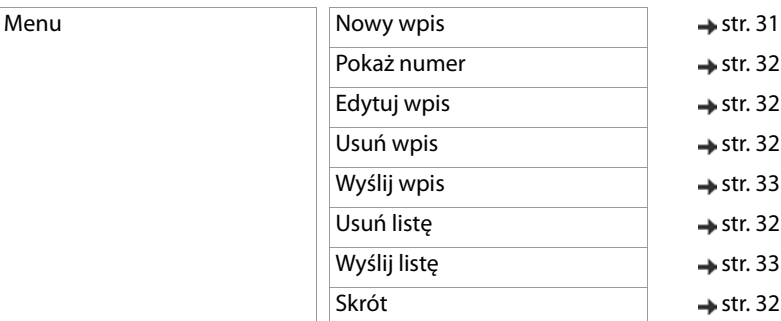

# **Budzik**

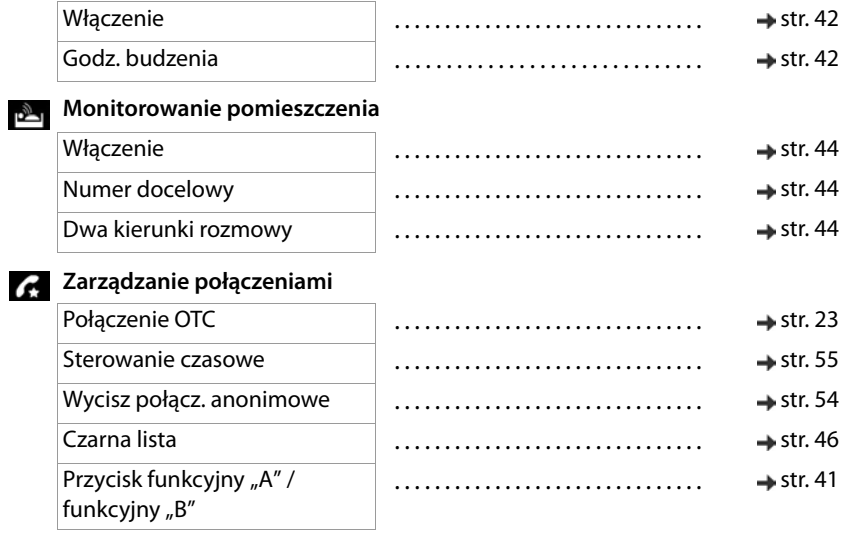

# **Ustawienia**

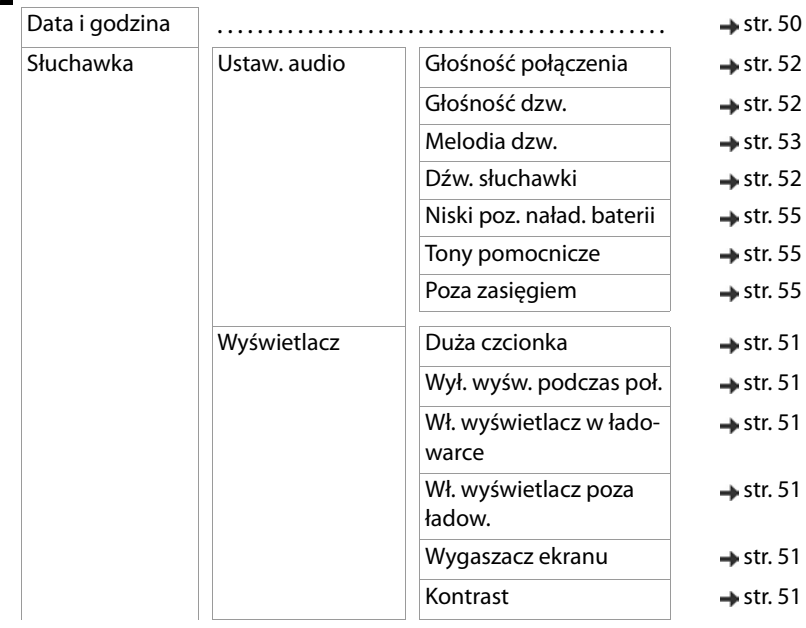

#### **Przegląd menu**

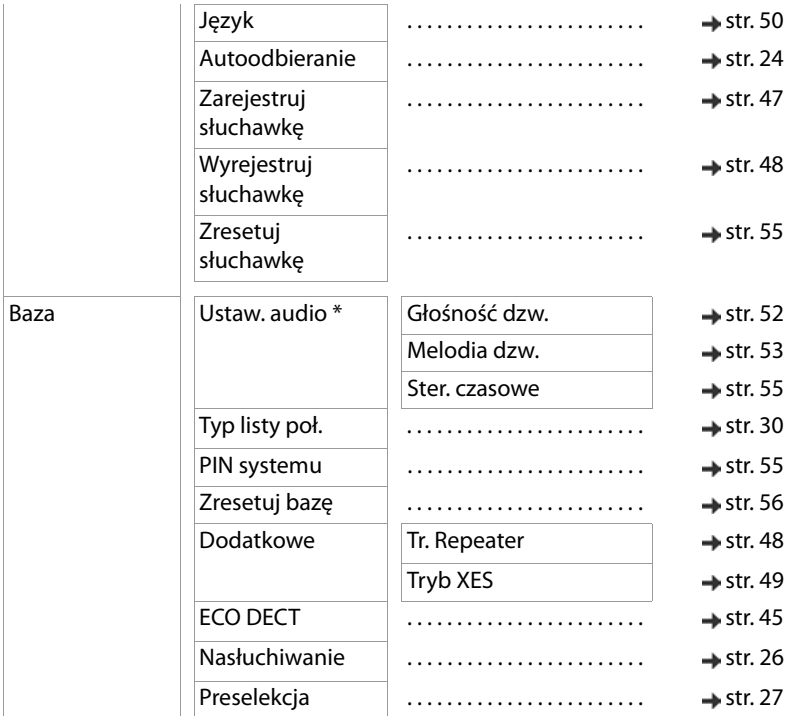

\* tylko dla systemów z automatyczną sekretarką
# **Indeks**

# **A**

**Contract** 

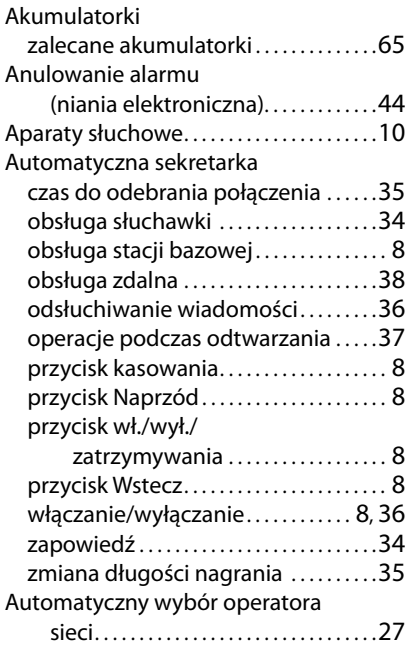

# **B**

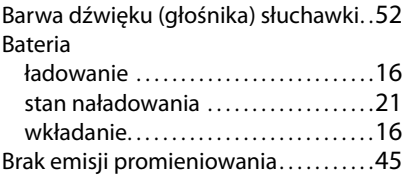

# **C**

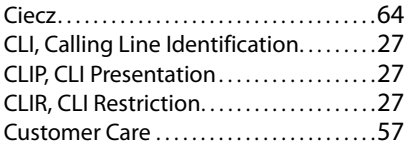

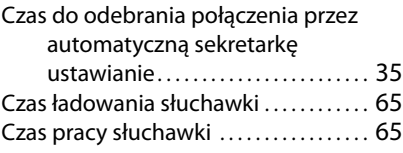

## **D**

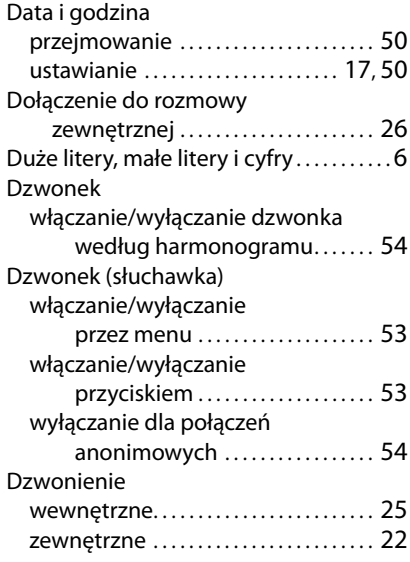

# **E**

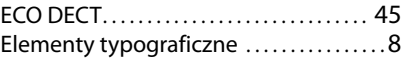

#### **F**

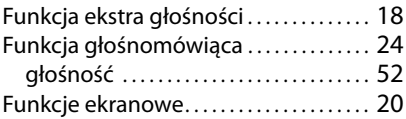

# **G**

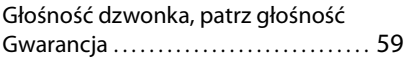

## **Indeks**

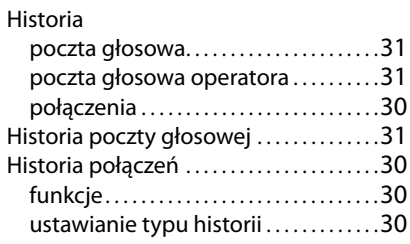

#### **I**

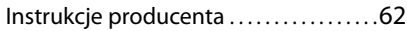

### **J**

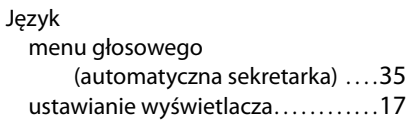

# **K**

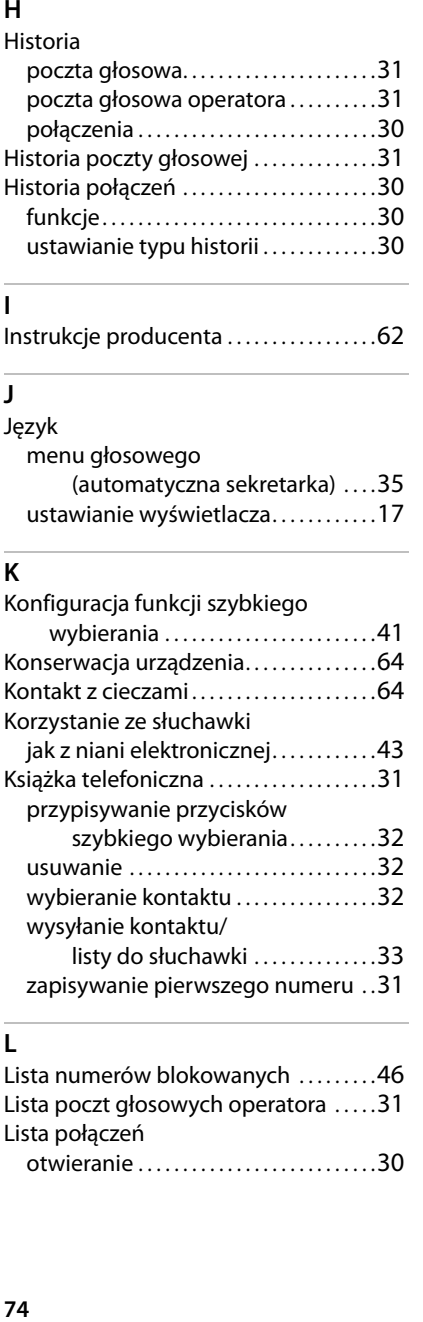

## **L**

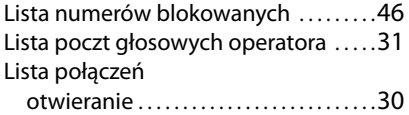

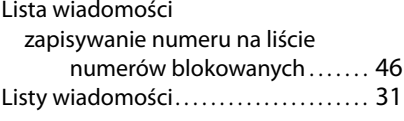

#### **M**

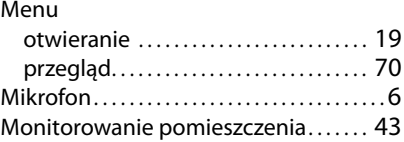

#### **N**

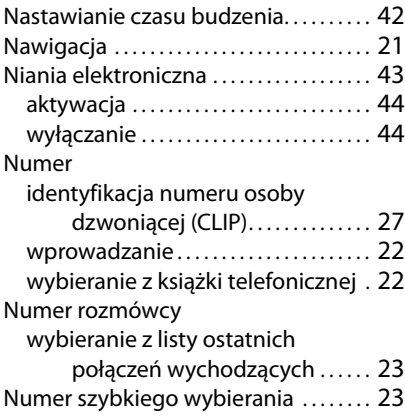

# **O**

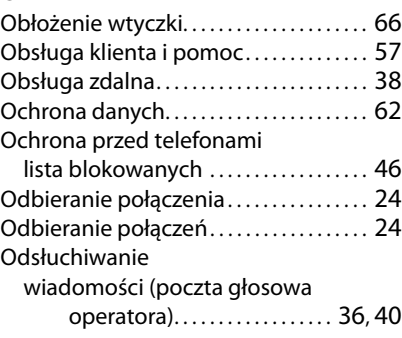

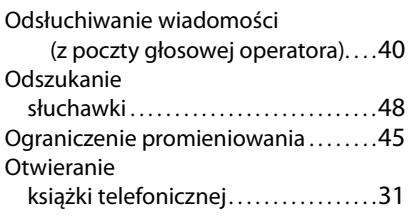

## **P**

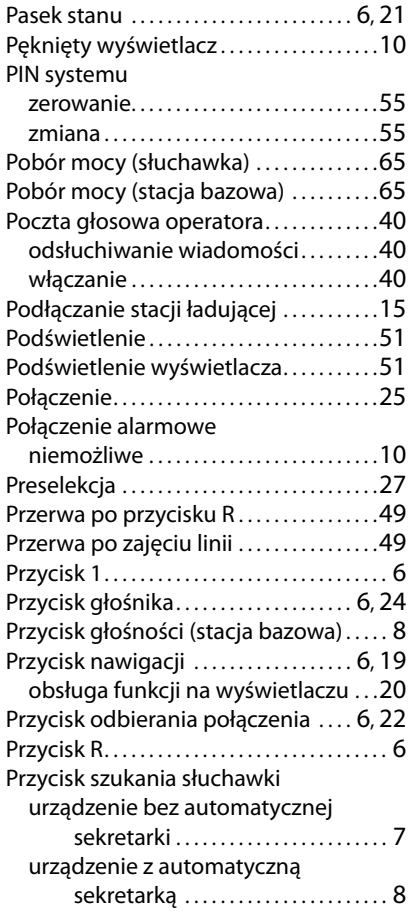

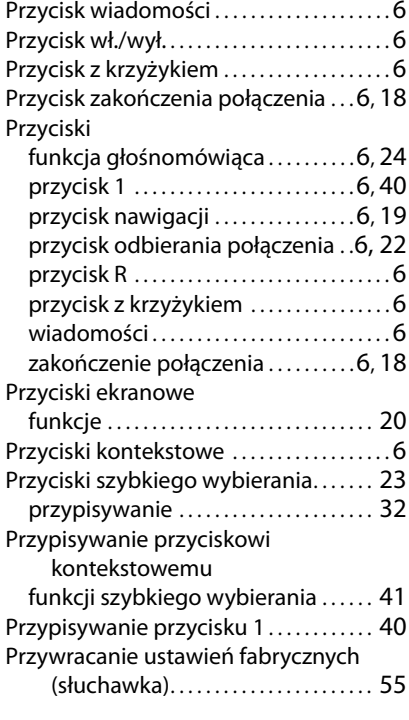

## **R**

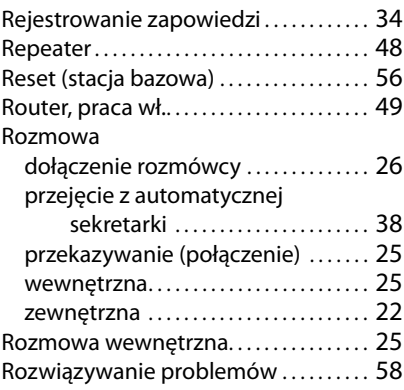

### **Indeks**

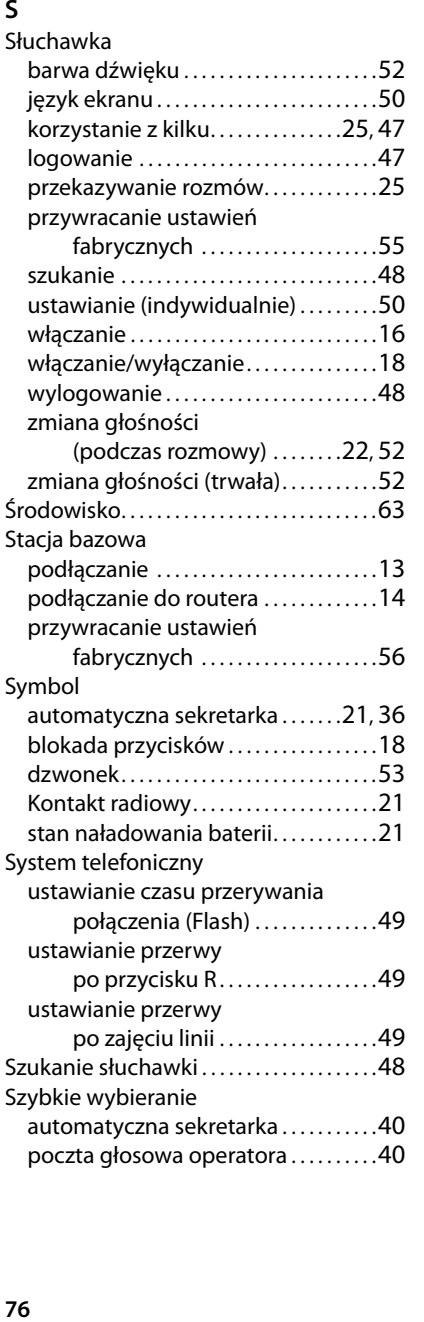

## **T**

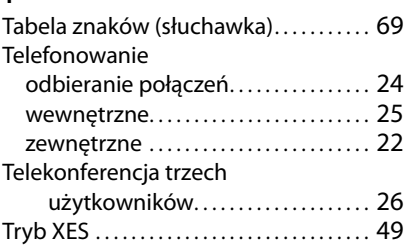

#### **U**

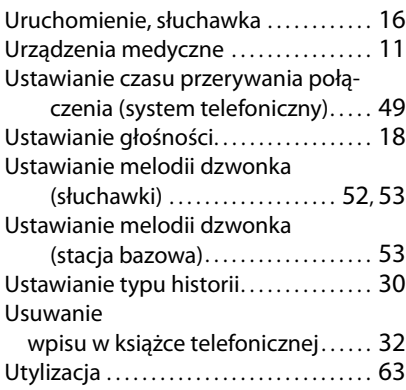

## **W**

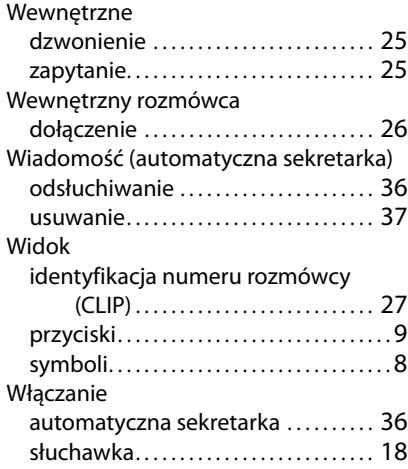

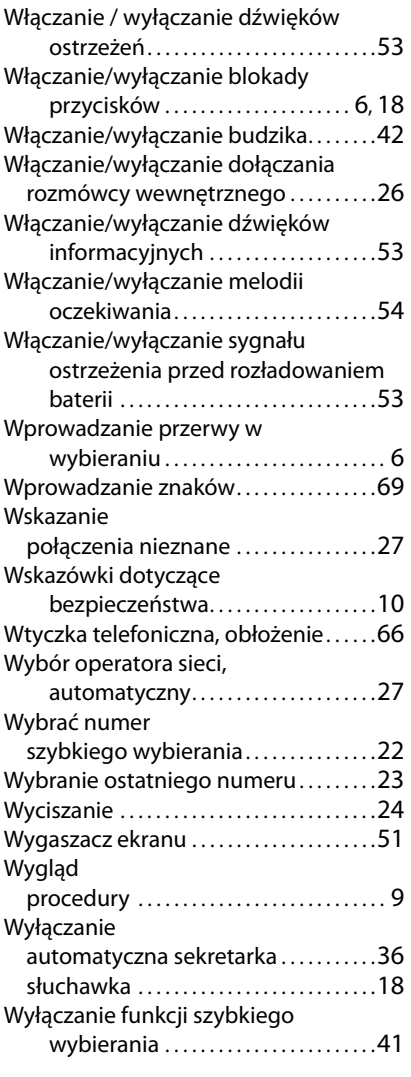

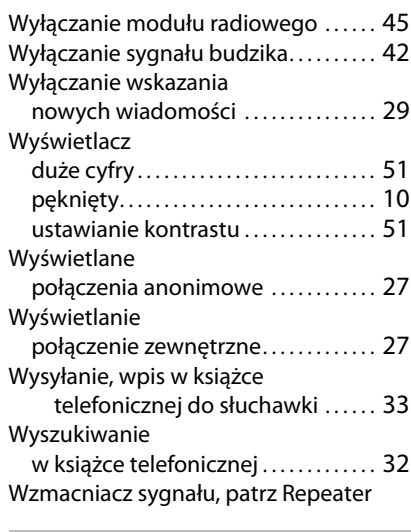

#### **Z**

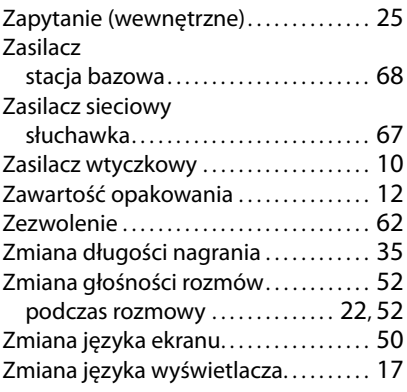

Wszystkie prawa zastrzeżone. Producent zastrzega prawo do zmian.

Issued by Gigaset Communications GmbH Frankenstr. 2a, D-46395 Bocholt

© Gigaset Communications GmbH 2020

Subject to availability. All rights reserved. Rights of modification reserved. [www.gigaset.com](https://www.gigaset.com)